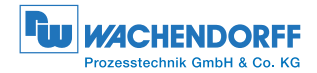

## **Universalanzeige UA964801 Betriebshandbuch**

Version 1.0

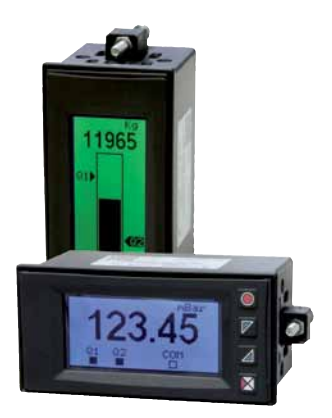

Indicator UA964801 User manual

### **Inhalt**

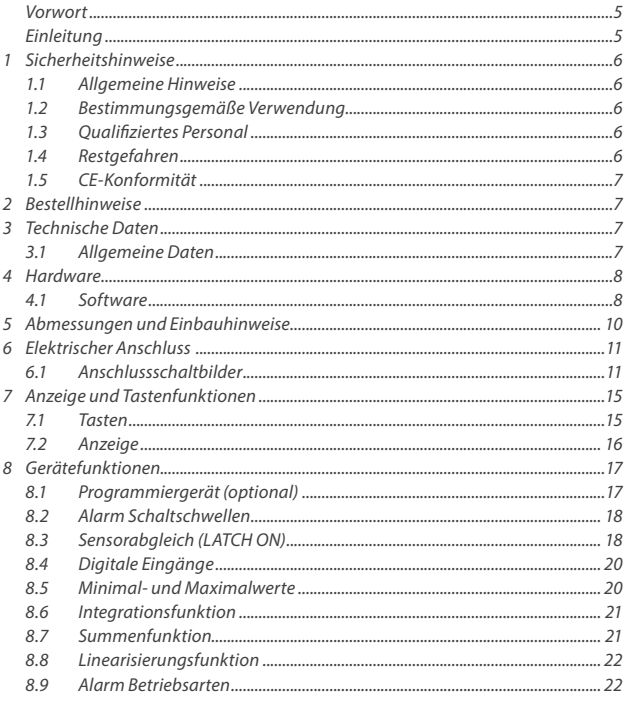

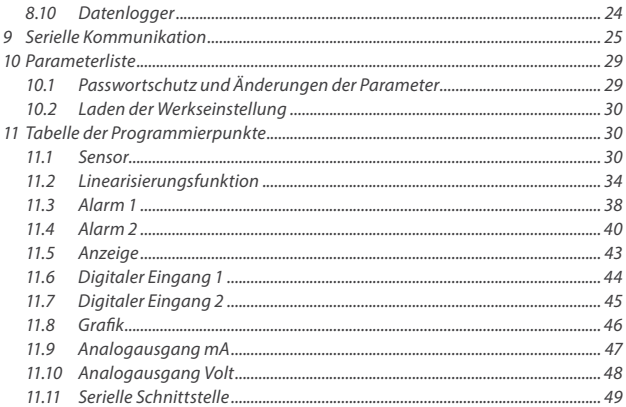

### **Table of Contents**

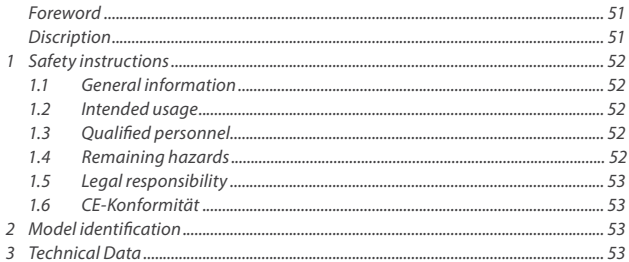

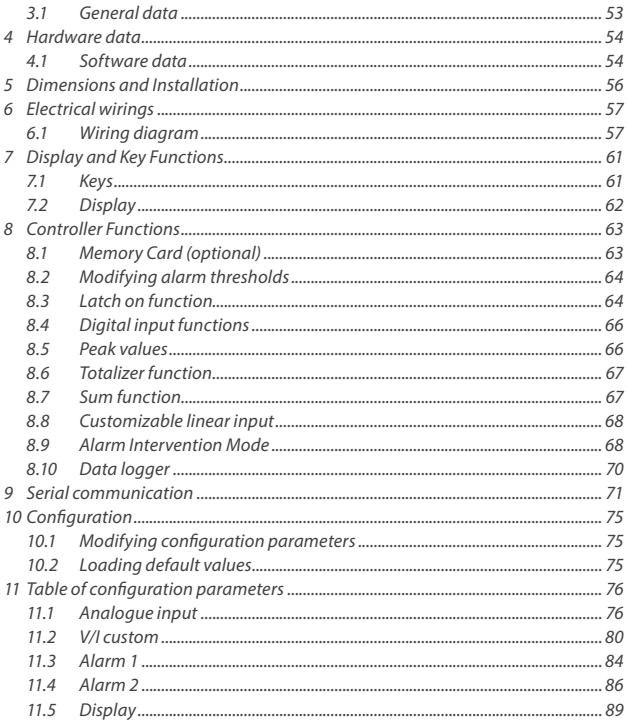

<span id="page-4-0"></span>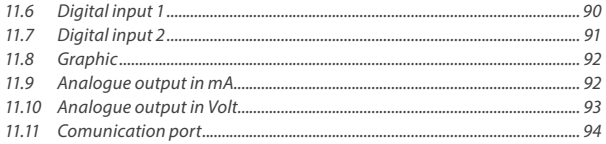

### **Vorwort**

Verehrter Kunde!

Wir bedanken uns für Ihre Entscheidung ein Produkt unseres Hauses einzusetzen und gratulieren Ihnen zu diesem Entschluss. Die Anzeige UA964801 kann vor Ort für zahlreiche unterschiedliche Anwendungen programmiert werden.

Um die Funktionsvielfalt dieses Gerätes für Sie optimal zu nutzen, bitten wir Sie folgendes zu beachten:

Jede Person, die mit der Inbetriebnahme oder Bedienung dieses Gerätes beauftragt ist, muss die Betriebsanleitung und insbesondere die Sicherheitshinweise gelesen und verstanden haben!

### **Einleitung**

Die innovative grafische Universalanzeige UA964801 ist ein Alleskönner. Mit einem universellen Eingang für alle handelsüblichen Temperatursensoren, Prozesssignale und Potentiometer, einer 24 VDC-Sensorversorgung und einer 16-Schritte Linearisierungsfunktion ist diese Anzeige für fast alle analogen Sensoren verwendbar. Mit der integrierten Summierfunktion, 2 Relaisausgängen und dem galvanisch getrennten Analogausgang können fast alle Messaufgaben einfach gelöst werden. Neben der sehr geringen Einbautiefe, der IP54-Front, den abnehmbaren Klemmblöcken und dem farbig umschaltbaren brillanten LCD-Display besticht diese Anzeige durch die intuitive und über Textmenü geführte Programmieroberfläche. Die RS485-Modbusschnittstelle lässt keine Wünsche mehr offen.

### <span id="page-5-0"></span>**1 Sicherheitshinweise**

### **1.1 Allgemeine Hinweise**

Zur Gewährleistung eines sicheren Betriebes darf das Gerät nur nach den Angaben in der Betriebsanleitung betrieben werden. Bei der Verwendung sind zusätzlich die für den jeweiligen Anwendungsfall erforderlichen Rechts- und Sicherheitsvorschriften zu beachten. Sinngemäß gilt dies auch bei Verwendung von Zubehör.

### **1.2 Bestimmungsgemäße Verwendung**

Die Anzeige UA964801 dient zur Anzeige und Überwachung von Prozessgrößen. Jeder darüber hinausgehende Gebrauch gilt als nicht bestimmungsgemäß.

Die Anzeige UA964801 darf nicht als alleiniges Mittel zur Abwendung gefährlicher Zustände an Maschinen und Anlagen eingesetzt werden. Maschinen und Anlagen müssen so konstruiert werden, das fehlerhafte Zustände nicht zu einer für das Bedienpersonal gefährlichen Situation führen können (z. B. durch unabhängige Grenzwertschalter, mechanische Verriegelungen, etc.).

### **1.3 Qualifiziertes Personal**

Die Anzeige UA964801 darf nur von qualifiziertem Personal, ausschließlich entsprechend der technischen Daten verwendet werden.

Qualifiziertes Personal sind Personen, die mit der Aufstellung, Montage, Inbetriebnahme und Betrieb dieses Gerätes vertraut sind und die über eine ihrer Tätigkeit entsprechenden Qualifikation verfügen, sowie mit Aufstellung, Montage, Inbetriebnahme und Betrieb dieses Gerätes vertraut sind und die über eine ihrer Tätigkeit entsprechenden Qualifikation verfügen.

### **1.4 Restgefahren**

Die Anzeige UA964801 entspricht dem Stand der Technik und ist betriebssicher. Von dem Gerät können Restgefahren ausgehen, wenn sie von ungeschultem Personal unsachgemäß eingesetzt und bedient werden. In dieser Anleitung wird auf Restgefahren mit dem folgenden Symbol hingewiesen:

<span id="page-6-0"></span> $\overline{\mathcal{B}}$  Dieses Symbol weist darauf hin, dass bei Nichtbeachtung der Sicherheitshinweise Gefahren für Menschen bis zur schweren Körperverletzung oder Tod und/ oder die Möglichkeit von Sachschäden besteht.

### **1.5 CE-Konformität**

Die Konformitätserklärung liegt bei uns aus. Sie können diese gerne beziehen. Rufen Sie einfach an.

### **2 Bestellhinweis**

Model 24 VAC/VDC bis 230 VAC/VDC +/-15 % 50/60 Hz – 6 VA **UA964801** 2x Relais, 2 A; 1x 10 V; 1x 20 mA; 2x DI; RS485

### **3 Technische Daten**

### **3.1 Allgemeine Daten**

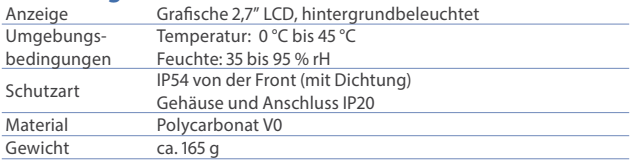

### <span id="page-7-0"></span>**4 Hardware**

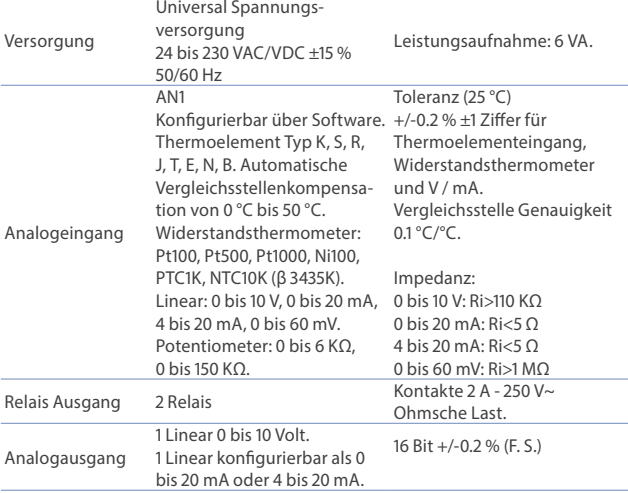

### **4.1 Software**

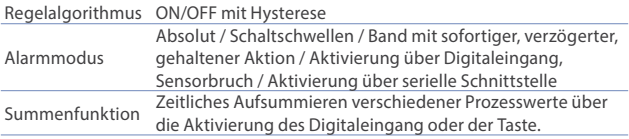

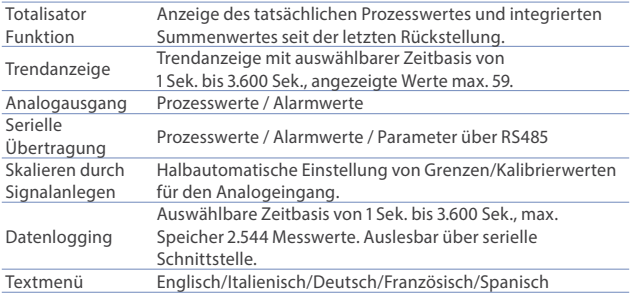

# <span id="page-9-0"></span>**5 Abmessungen und Einbauhinweise**

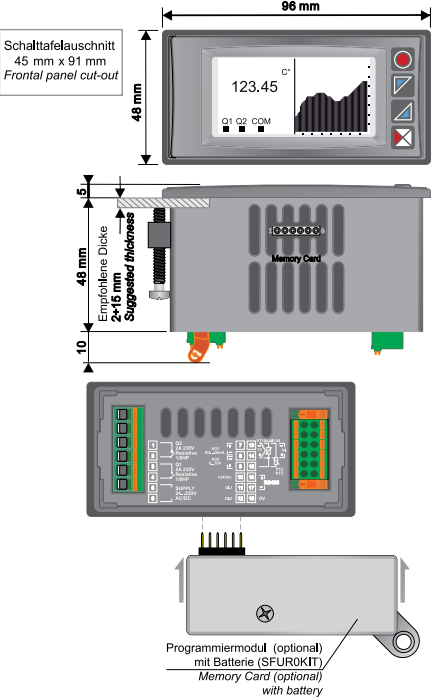

### <span id="page-10-0"></span>**6 Elektrischer Anschluss**

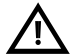

Diese Anzeige ist mit hoher Störfestigkeit für den Einbau in Industrieanlagen entwickelt worden. Beachten Sie aber dennoch folgende Sicherheitsvorschriften:

• Getrennte Verlegung der Signalkabel und Stromversorgung.

• Vermeiden Sie den Einbau in der Nähe von Leistungsschaltern, Schützen und Hochspannungsmotoren.

• Halten Sie die Anzeige von Geräten mit Hochspannung sowie Frequenzumrichtern fern.

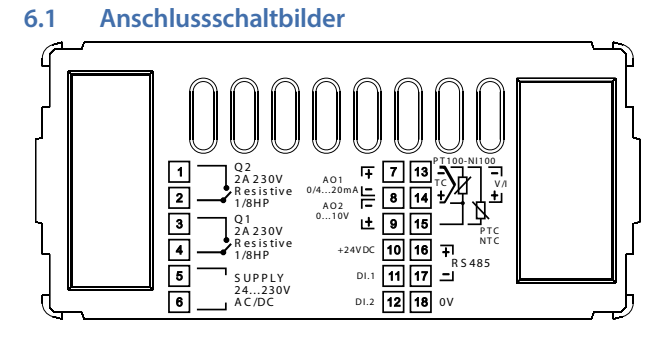

#### **Spannungsversorgung**

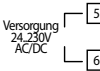

Schaltnetzteil mit großem Spannungsbereich 24 VAC/VDC bis 230 VAC/VDC ±15 % 50/60 Hz – 6 VA (mit galvanischer Trennung)

#### **AN1 Analogeingang**

#### **Für Thermoelemente Typ K, S, R, J, T, E, N, B**  • Polarität beachten.

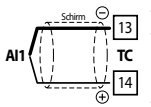

- Für eine mögliche Verlängerung des Anschlusskabels nur passende Kabel und Anschlussklemmen verwenden (kompensiert).
- **Bei Verwendung eines geschirmten Kabels,** den Schirm nur auf einer Seite mit der Masse verbinden.

**Für Temperaturfühler Pt100, Ni100.**

• **Für einen 3-Draht Anschluss** verwenden Sie bitte eine Leitung mit gleichem Querschnitt.

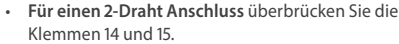

• **Bei Verwendung eines geschirmten Kabels,** den Schirm nur auf einer Seite mit der Masse verbinden.

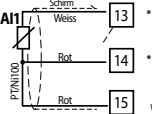

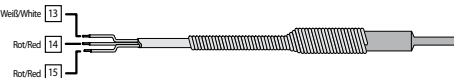

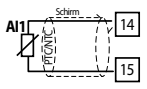

ل كشير Für Temperaturfühler NTC, PTC, Pt500, Pt1000 und<br>والمستعدد العدم العدم<br>والمستعدد - Bei Verwendung eines geschirmten Kabels, den Schirm<br>المستعدد - Bei Verwendung eines geschirmten Kabels, den Schirm **Potentiometer.**

- - nur auf einer Seite mit der Masse verbinden.

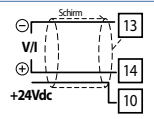

**Für analoge Signale V / mA.**

- Polarität beachten.
- **Bei Verwendung eines geschirmten Kabels,** den Schirm nur auf einer Seite mit der Masse verbinden.

### **Beispiele zum Anschluss für einen analogen V/mA Eingang**

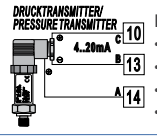

*DRUCKTRANSMITTER/ PRESSURE TRANSMITTER*

> Externe Versorgung/ External supply

14 <u>13</u> **A B 4...20mA**

<u>م11</u>°

14 **A**

**Für Signale 0/4 bis 20 mA mit 3-Draht Sensor.**

- Polarität beachten:
- A= Sensor-Ausgang (+)
- $B =$  Sensor-Masse  $(-)$
- C= Sensor-Versorgung (+24 VDC / 35 mA)

### **Für Signale 0/4 bis 20 mA mit externer Versorung**.

- Polarität beachten:
- A= Sensor-Ausgang (+)
- B= Sensor-Masse (-)

**4..20mA Für Signale 0/4 bis 20 mA mit 2-Draht Sensor**.

- Polarität beachten:
- A= Sensor-Ausgang
- C= Sensor-Versorgung (+24 VDC / 35 mA)

#### **Serieller Eingang**

*DRUCKTRANSMITTER/ PRESSURE TRANSMITTER*

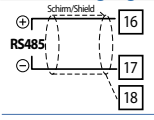

- **RS485 / Modbus RTU-Kommunikation.**
- **Bei Verwendung eines geschirmten Kabels,** den Schirm
	- nur auf einer Seite mit der Masse verbinden.

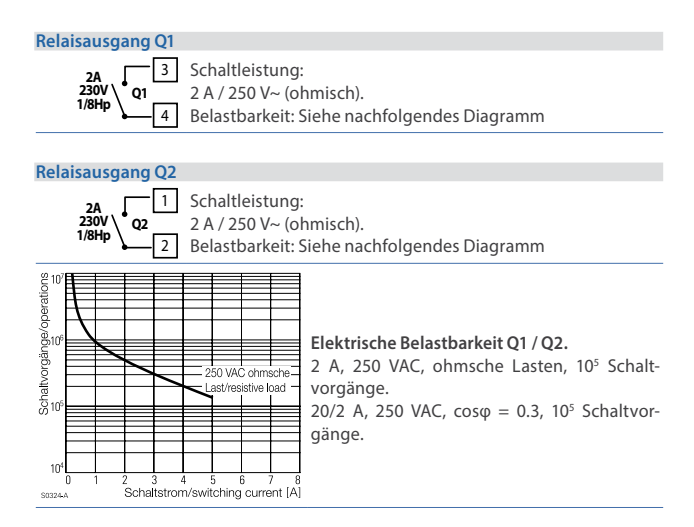

#### **mA / Volt Ausgang**

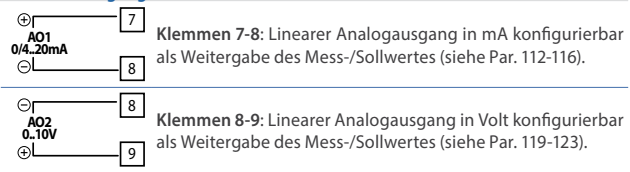

#### <span id="page-14-0"></span>**Digitaler Eingang 1**

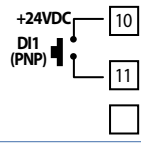

PNP-schaltend: Parametrierung des digitalen Eingangs gemäß Parameter 95.

Ein Kurzschliessen der Klemmen 10 und 11 aktiviert den digitalen Eingang 1.

**Digitaler Eingang 2**

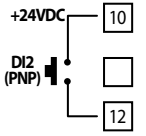

PNP-schaltend: Parametrierung des digitalen Eingangs gemäß Parameter 100

Ein Kurzschliessen der Klemmen 10 und 12 aktiviert den digitalen Eingang 2

### **7 Anzeige und Tastenfunktionen**

### **7.1 Tasten**

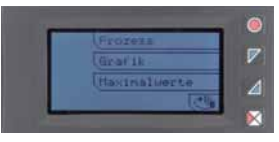

Die Tasten sind multifunktional: In der Anzeige links neben den Tasten wird die Bedeutung angezeigt. Wenn keine Beschreibung angezeigt wird, betätigen Sie eine beliebige Taste zur Visualisierung. Einige Menüpunkte werden erst nach Aktivierung angezeigt.

### <span id="page-15-0"></span>**7.2 Anzeige**

Die grafische Anzeige visualisiert den Prozesswert, die Schaltschwellen und alle Konfigurationsparameter. Die Programmierungs- und Bedienoberfläche mit 5-sprachigem Textmenü ermöglicht eine intuitive Bedienung.

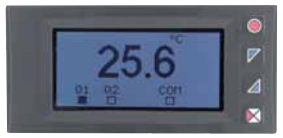

Diese Ansicht zeigt den Prozesswert, den Status der Relais und seriellen Schnittstelle (wenn Alarmfunktion aktiviert) an.

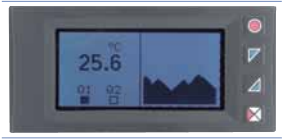

Diese Ansicht zeigt den Prozesswert, den Status der Relais sowie den Graph der Trendanzeige mit max. 59 Werten an.

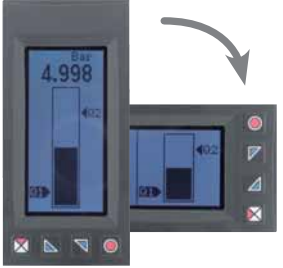

Diese Ansicht zeigt sowohl den Prozesswert als auch den entsprechenden Bargraph an.

### <span id="page-16-0"></span>**8 Gerätefunktionen**

### **8.1 Programmiergerät (optional)**

Parameter und Schaltpunkte können mit Hilfe des Programmiergeräts ausgelesen und in weitere Anzeigen überspielt werden.

Zwei unterschiedliche Möglichkeiten stehen zur Auswahl:

### **1. Wenn die Anzeige an Spannung angeschlossen ist:**

Die Anzeige ausschalten und das Programmiergerät in die vorgesehenen Pins einstecken. Bei Aktivierung zeigt die LCD Laden von Daten und Esc im Zusammenhang mit den entsprechenden Tasten an (nur wenn die korrekten Werte im Programmiergerät gespeichert wurden. Falls nicht, müssen Sie ein Update der Speicherkarte durchführen). Beim Drücken der Taste Laden von Daten lädt die Anzeige die neuen Werte. Beim Drücken von **Esc behält die Anzeige die** alten Werte.

### **2. Wenn die Anzeige spannungslos ist (nicht angeschlossen):**

Das Programmiergerät besitzt eine interne Batterie, welche für ca. 1.000 Übertragungen ohne Spannung ausreicht (2032 Knopfzelle, wechselbar).

Einstecken des Programmiergerätes in den Steckplatz und dann die Programmiertaste des Progammiergerätes drücken. Beim Schreiben der Parameter leuchtet die LED rot. Nachdem die Daten geladen sind, wechselt die LED von Rot auf Grün. Es ist möglich, diese Funktion zu wiederholen.

**Anmerkung:** Es ist nicht möglich, Parameter auf ein Gerät mit einem anderen Code zu übertragen: Die LED bleibt Rot.

### **Update Speicherkarte**.

Zum Aktualisieren von Parametern wird nach der unter 1. beschriebenen Vorgehensweise verfahren. Drücken Sie Esc ,so werden die Parameter nicht in die Anzeige geladen. Gehen Sie in die Konfiguration und ändern mindestens einen Parameter. Verlassen Sie die Konfiguration. Die Änderungen werden automatisch gespeichert.

### <span id="page-17-0"></span>**8.2 Alarm Schaltschwellen**

Wenn Sie einen oder mehr Alarme (Absolut/Band) auswählen, können Sie die Schaltschwellen auch direkt über das Benutzermenü ändern ohne die Konfiguration aufzurufen. Drücken Sie (Sollwert), um in die Konfiguration der Schaltwellen zu gelangen.

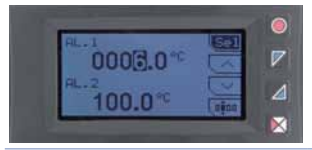

Die Sollwerte können über die Tastatur wie folgt geändert werden:

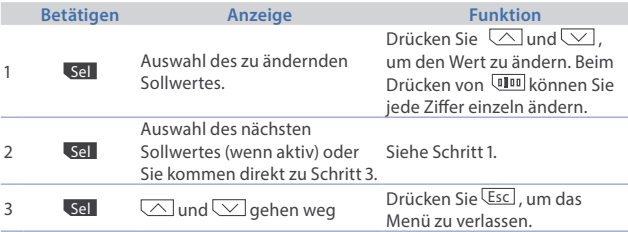

### **8.3 Sensorabgleich (LATCH ON)**

Für Anwendungen mit linearen Potentiometern (max. 6 kOhm und max. 150 kOhm) sowie mit analogen Eingängen (0 bis 10 V, 0 bis 60 mV, 0/4 bis 20 mA) ist es möglich nach der Festlegung des Eingangssignals den Startwert der Skalierung (Parameter 4 **Untere Grenze V/I**) der minimalen Position des Sensors und den Endwert der Skalierung (Parameter 5 **Obere Grenze V/I**) der maximalen Position des Sensors zuzuordnen.

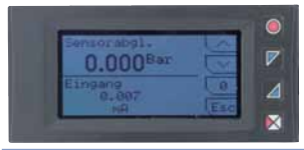

Zum Verwenden dieser Funktion gehen Sie in die Konfiguration und in das Menü des Analogeingangs, wählen **Einstellung** bei Parameter 8 **Sensorabgl.** und drücken Sel (UA964801 zeigt die Darstellung wie im Bild dargestellt).

Für die Kalibrierung dieser Funktion benutzen Sie folgende Tabelle:

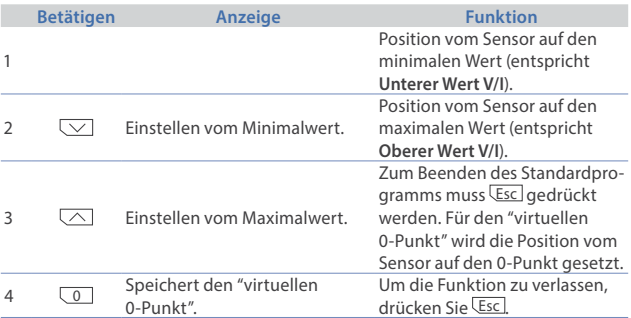

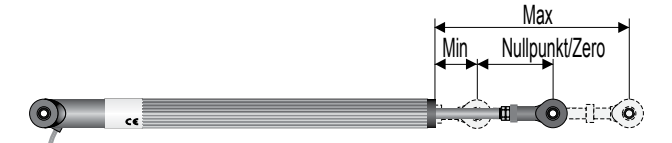

### <span id="page-19-0"></span>**8.4 Digitale Eingänge**

In der Anzeige UA964801 kann die Funktionalität der digitalen Eingänge über die Konfiguration der Par. 95 **Digitaler Eingang 1** und Par. 100 **Digitaler Eingang 2**  eingestellt werden.

- **Run**: Ermöglicht die Funktion der Relais und des Analogausgangs.
- **Halten**: Friert den Anzeigewert ein.
- **Tara**: Setzt den Anzeigewert auf Null (Tara-Funktion).
- **Rückstellung:** Wenn ein oder mehrere Alarme mit manueller Rückstellung ausgewählt worden sind und die Alarmbedingung nicht mehr vorhanden ist, wird bei Aktivierung, der Alarmausgang zurückgesetzt.
- **Reset Totalis.:** Wenn die Integrationsfunktion aktiv ist, kann bei Aktivierung die Summe zurückgesetzt werden.
- **Reset Maxim.**: Die Werte Maximalwert/Minimalwert/Spitze-Spitze werden zurückgesetzt.
- **Gesamtsumme**: Wenn die Summenfunktion aktiv ist, kann der Summenzähler bei Aktivierung mit dem Anzeigewert erhöht werden.
- **Reset Summe**: Wenn die Summenfunktion aktiv ist, kann bei Aktivierung der addierte Summenwert zurückgesetzt werden.
- **Konfig. Sperre**: Ist der Eingang aktiv, können Sie nicht mehr das Konfigurationsmenü aufrufen oder Sollwerte ändern.

Bei Auswahl von **Digitaler Eingang 1** oder **Digitaler Eingang 2** bei den Alarmparametern, werden die dazugehörigen Relais mit dem Digitaleingang aktiviert; die Funktionen gemäß Parameter 95 und 100 sind weiterhin gültig.

### **8.5 Minimal- und Maximalwerte**

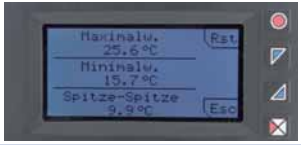

Die UA964801 stellt eine Anzeige für die Visualisierung der Spitzenwerte zur Verfügung: Maximalw./Minimalw. und Spitze-Spitze des Analogeingangs. Durch Drücken von Rst werden die angezeigten Werte zurückgesetzt.

### <span id="page-20-0"></span>**8.6 Integrationsfunktion**

Die Integrationsfunktion kann über Parameter 9 **Totalisator** im Menü Analogeingang aktiviert werden und führt eine ständige Messung des skalierten Eingangssignals durch und addiert diesen Wertzu dem bisherigen Integrationswert.

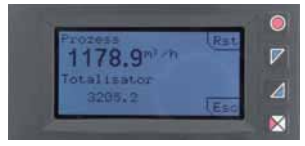

Auf der entsprechenden Anzeige ist es möglich, den Messwert und den integrierten Wert anzuzeigen. Über das Drücken von **Rst** kann man den integrierten Wert zurücksetzen.

z. B.: Wenn im Display ein Prozesswert von z. B. 9.000 m<sup>3</sup>/Std. angezeigt wird, muss man **Stunde** im Parameter 9 **Totalisator** auswählen**.** In der Totalisatoranzeige wird dann der integrierte Wert jede Sekunde um 2,5 m<sup>3</sup> erhöht.

### **8.7 Summenfunktion**

Die Summenfunktion kann über Parameter 10 **Summenfunktion** aktiviert werden und führt eine Aufsummierung auf Anforderung durch. Dies ist eine typische Anwendung bei Wägeapplikationen, um das gesamte gewogene Gewicht zu ermitteln.

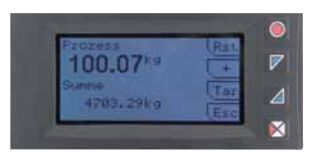

Drücken Sie Summenfunktion , um auf die Seite der Summenfunktion zu gelangen. Wenn Sie  $\overline{+}$  drücken, dann wird der **Prozesswert** der Summe hinzugefügt. Wenn Sie **Rst länger drücken**, können Sie den Summenwert zurücksetzen, zum Tarieren des Prozesswertes drücken Sie Tarl

Die Funktionen Tara, Summierung und Rückstellung können auch über einen Benutzereingang gesteuert werden, wenn Sie dies unter Par. 95 **Digitaler Eingang 1** und/oder Par. 100 **Digitaler Eingang 2** aktiviert haben.

### <span id="page-21-0"></span>**8.8 Linearisierungsfunktion**

Wenn Sie **16 Segmente** bei Par. 17 **V/I Linearisier.** auswählen und einen linearen Sensor anschliessen, ist es möglich bis zu 16 Linearisierungspunkte festzulegen. Bei den Parametern **xx-Eingangswert** geben Sie den Wert des Eingangssignals ein, der dem entsprechenden Anzeigewert unter **xx-Benutzer.Wert** entspricht.

Beispiel: Der Sensor hat ein Ausgangssignal von 0 bis 10 V.<br>01-Eingangswert => 0.000 V. (11-Benutzer Wert=>0 mBar

01-Eingangswert $\Rightarrow$  0.000 V 03-Eingangswert = $> 5.000$  V

02-Eingangswert =>  $2.000 \text{ V}$  02-Benutzer.Wert=>100 mBar<br>03-Fingangswert => 5.000 V 03-Benutzer Wert=>500 mBar

04-Eingangswert => 10.000 V 04-Benutzer.Wert=>1000 mBar

Jedem Wert in Volt (Eingang) wird ein entsprechender Wert in mBar (benutzerdef.) zugeordnet: Wenn der Sensor 2 V ausgibt, zeigt die Anzeige 100 mBar an und bei 5 V zeigt die Anzeige 500 mBar an. Für die Werte zwischen den Stützpunkten werden die Werte in mBar linear berechnet: 1 V = 50 mBar, 3,5 V =300 mBar und  $7 V = 700$  mBar

### **8.9 Alarm Betriebsarten**

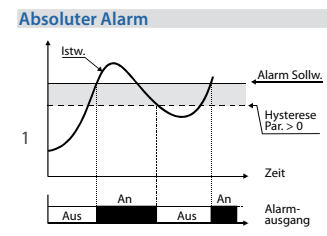

Der absolute Alarm und Hysteresewert sind größer als "0" (Par. 58 **Hysterese** > 0). Anmerkung: Dieses Beispiel gilt für den Alarm 1. Es kann genauso bei Alarm 2 angewendet werden.

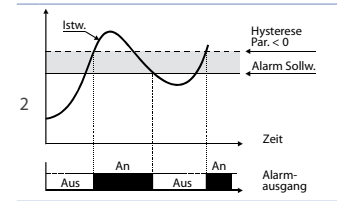

Der absolute Alarm und Hysteresewert sind kleiner als "0" (Par. 58 **Hysterese** < 0).

Anmerkung: Dieses Beispiel gilt für den Alarm 1. Es kann genauso bei Alarm 2 angewendet werden.

#### **Bandalarm**

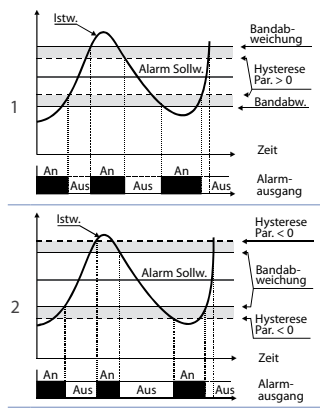

Der Bandalarm und Hysteresewert sind größer als "0" (Par. 58 **Hysterese** > 0). Anmerkung: Dieses Beispiel gilt für den Alarm 1. Es kann genauso bei Alarm 2 angewendet werden.

Der Bandalarm und Hysteresewert sind kleiner als "0"

(Par. 58 **Hysteresis** < 0).

Anmerkung: Dieses Beispiel gilt für den Alarm 1. Es kann genauso bei Alarm 2 angewendet werden.

### <span id="page-23-0"></span>**Digitaleingang Alarm (Auswahl "Digitaleingang 1" oder "Digitaleingang 2")**

Alarm bezogen auf einen digitalen Eingang: Das Relais wird aktiviert, wenn ein digitaler Eingang aktiviert wird.

#### **Sensorbruch Alarm (Auswahl "Sensorbruch Al.")**

Alarm bei Sensorbruch: Das Relais wird aktiviert, wenn ein Sensorbruch vorliegt oder ein Messsignal außerhalb des Bereichs ist.

### **Fernkontrolle Alarm (Auswahl "Fernkontrolle")**

Das Relais wird aktiviert, wenn eine "1" in das Modbus-Wort 1015 für Alarm 1 und in das Modbus-Wort 1016 für Alarm 2 geschrieben wird. Das Schreiben einer "0" deaktiviert das Relais.

### **8.10 Datenlogger**

Die Anzeige UA964801 beinhaltet eine einfache Datenlogger-Funktion, welche über den Par. 109 **Datenlogger** aktiviert werden kann. Nach dem Einschalten der Anzeige beginnt diese mit dem Abspeichern der Prozesswerte im EEPROM, wobei die Abtastrate in Par. 108 **Trend Zeit** ausgewählt werden kann. Die Daten können Sie über Modbus-Protokoll, beginnend mit der Adresse 5001 (s. nächster Abschn.) oder direkt drahtlos über den RFiD-Speicher aus der Adresse 0x600 (1536) auslesen. Die ersten Daten sind eine Referenz über die Art der gespeicherten Prozesswerte: Siehe folgende Tabelle mit Beschreibung über die gespeicherten Daten.

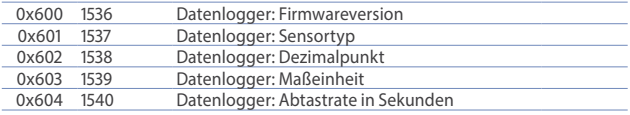

<span id="page-24-0"></span>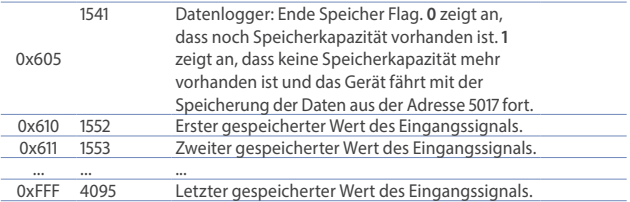

Das Lesen des Wertes 0x8000 (-32768) zeigt das Ende der gespeicherten Daten an: alle nachfolgenden gelesenen Daten sind ungültig.

### **9 Serielle Kommunikation**

Die UA964801 kann über die serielle RS485-Schnittstelle Daten senden und empfangen; Basis ist das MODBUS RTU-Protokoll. Die Anzeige kann als Slave konfiguriert werden. Diese Funktion ermöglicht es den Anzeigen die Verbindung zu einem Master/Zentrale (Supervisor); (SCADA) aufzunehmen. Jede Anzeige wird nur dann antworten, wenn die **Slave-Adresse** mit der im **Par. 126** übereinstimmt.

Der Adressbereich kann von 1 bis 254 festgelegt werden, es muss sichergestellt sein, dass keine Adresse mehrfach in dem Bus vergeben ist.

Die Adresse 255 wird zur Kommunikation mit allen verbundenen Anzeigen/ Einheiten genutzt (Broadcast Modus). Mit der Adresse 0 werden alle Anzeigen angesprochen, aber es wird keine Antwort erwartet/benötigt.

Die Antwort von der UA964801 zum Master kann zeitverzögert sein (in Millisekunden). Dierse Verzögerung kann im **Par. 129 Serielle Verzögerung** eingestellt werden.

Nach jeder Parameteränderung speichert die Anzeige den neuen Wert im EEPROM-Speicher (100.000 Schreibzyklen).

**Hinweis**: Nicht aufgeführte Adressen/Befehle sollten, um Störungen zu vermeiden, nicht angewendet werden.

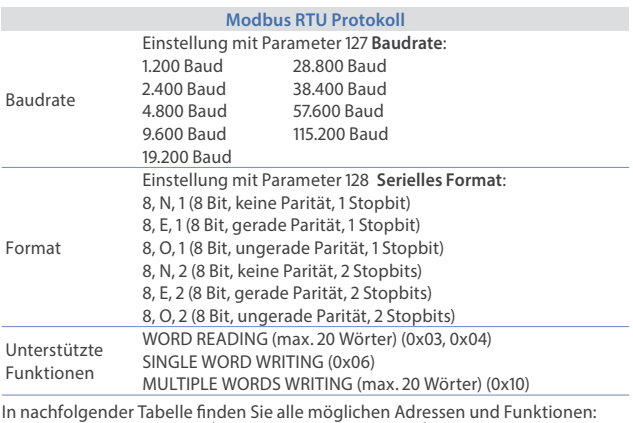

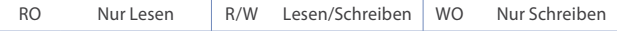

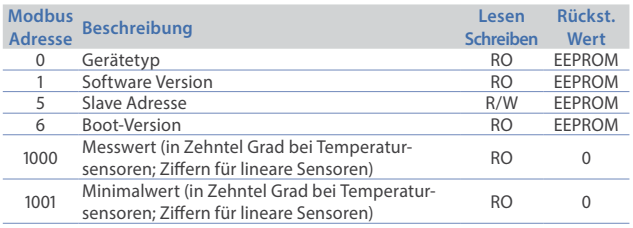

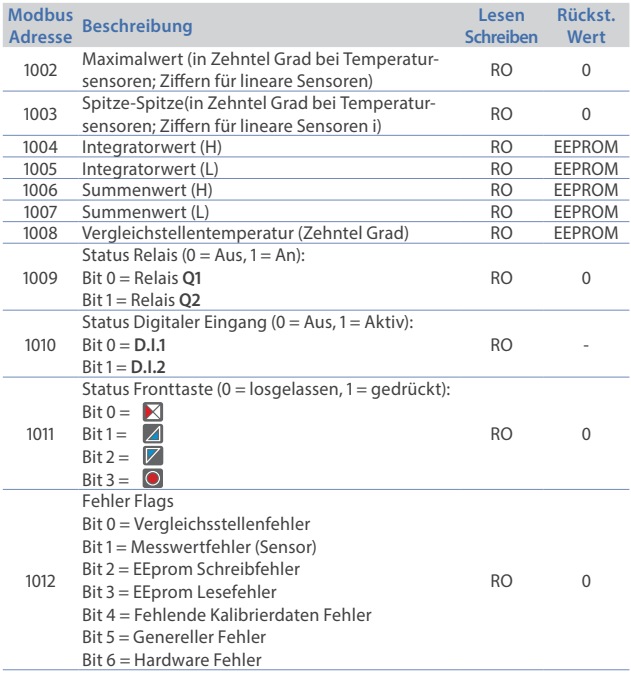

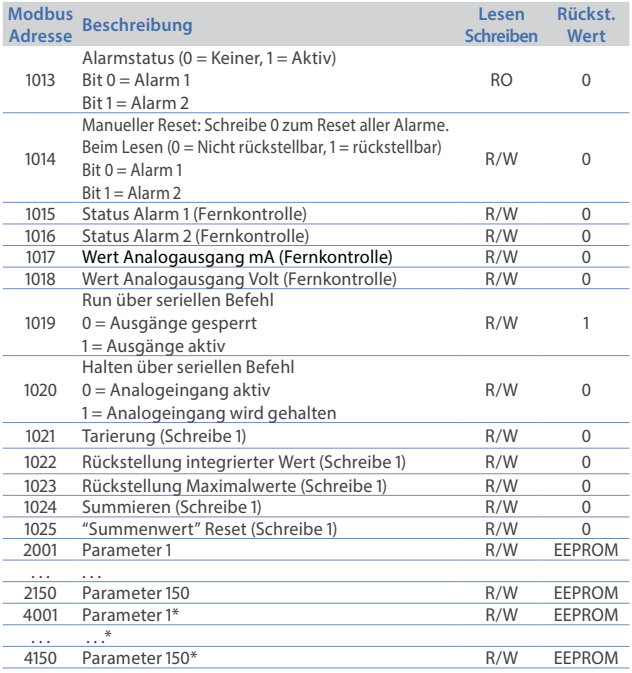

*\* Wenn Parameter der seriellen Adresse 4001 bis 4150 geändert werden, dann werden diese erst 10 Sekunden nach dem letzten Schreiben eines Parameters im EEprom gespeichert.*

28 UA964801 - Bedienungsanleitung

### <span id="page-28-0"></span>**10 Parameterliste**

### **10.1 Passwortschutz und Ändern der Parameter**

Alle möglichen Parameter sind unter Kapitel 11 gelistet.

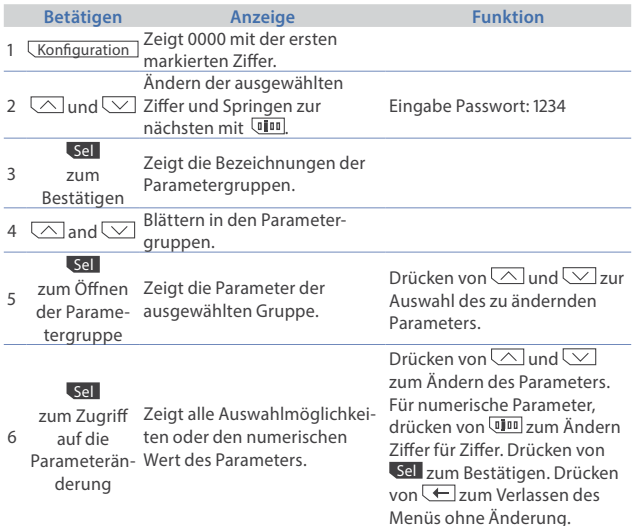

### <span id="page-29-0"></span>**10.2 Laden der Werkseinstellung**

Geben Sie das Passwort 9999 ein, um die Werkseinstellung zu laden.

### **11 Tabelle der Programmierpunkte**

Die folgende Tabelle beinhaltet sämtliche Programmierpunkte.

### **11.1 Sensor**

Parameter zum Konfigurieren des analogen Eingangssignals.

### **1 Sensorauswahl**

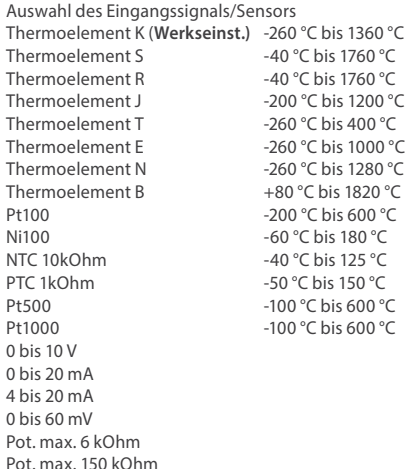

#### **2 Dezimalpunkt**

Auswahl des angezeigten Dezimalpunktes.

0 Kein Dezimalpunkt **(Werkseinstellung)**

- 0.0 1 Dezimalpunkt
- 0.00 2 Dezimalpunkte
- 0.000 3 Dezimalpunkte

### **3 Maßeinheit**

Auswahl der angezeigten Maßeinheit

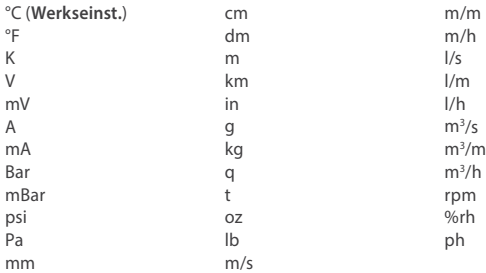

#### **4 Unt. Anzeigewert**

Untere Skalierung nur für linearen Eingang.

z.B.: bei einem Eingang 4 bis 20 mA wird dieser Parameterwert dem 4 mA-Signal zugeordnet.

**-32767 bis +32767** [Ziffer1 ], **Werkseinstellung**: 0.

#### **5 Ob. Anzeigewert**

Obere Skalierung nur für linearen Eingang. z. B.: bei einem Eingang 4 bis 20 mA wird dieser Parameterwert dem 20 mA-Signal zugeordnet **-32767 bis +32767** [Ziffer*<sup>1</sup>* ], **Werkseinstellung**: 1000.

### **6 Offset Einst.**

Wert, der zu/von dem angezeigten Messwert addiert/subtrahiert wird (gewöhnlich zur Korrektur des Einflusses der Umgebungstemperatur verwendet). **-1000 bis +1000** [Ziffer<sup>1</sup>] für lineare Sensoren und Potentiometer. **-100.0 bis +100.0** Zehntel Grad für Temperatursensoren. **Werkseinst.** 0.0.

#### **7 Steigung Einst.**

Prozentwert, mit dem der Messwert multipliziert wird (ermöglicht die Kalibrierung um den Arbeitspunkt).

-100.0 % bis +100.0 %, **Werkseinstellung**: 0.0

z.B: Um den Bereich von 0 bis 1000 °C als 0 bis 1010 °C dazustellen, stellen Sie den Parameter auf den Wert +1.0.

#### **8 Sensorabgleich (LATCH-ON)**

Automatische Einstellung des oberen/unteren Werts für lineare Eingänge und Potentiometer (Skalieren durch Signalanlegen). Deaktiviert (**Werkseinstellung**)

Aktiviert Einstellung

### **9 Totalisator (Integrationsfunktion)**

Visualisiert den Gesamt-"Durchfluss", unter der Annahme, dass das Sensorsignal einen Einheit/Zeit-Wert hat (z.B.: Wenn ein Sensor mit 4 bis 20 mA und einer Skalierung mit. 9.000 m3/Std. angeschlossen ist, muss man im Parameter **Totalisator** Stunde auswählen. In der Anzeige wird dann Gesamtdurchfluss seit dem letzten RESET/START- Signal angezeigt).

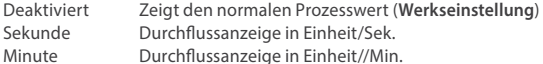

Stunde Durchflussanzeige in Einheit//Std.

### **10 Summenfunktion**

Aktiviert die Summenfunktion und die Anzeige im Dispaly. Ermöglicht die Aufsummierung des Prozesswertes zu einer Variablen. Deaktiviert (**Werkseinstellung**) Aktiviert

#### **11 Speicherung**

Aktiviert die Speicherung von Spitzenwerten, Integrationswert, Summenfunktion und Tarierungswert im EEPROM. Ist diese Funktion nicht aktiviert, dann werden alle Werte beim Einschalten auf Null gesetzt. Die Speicherung wird alle 5 Minuten automatisch durchgeführt.

Deaktiviert (**Werkseinstellung**)

Aktiviert

#### **12 Messwertfilter**

ADC-Filter: Anzahl an gelesenen Messwerten, um den Durchschnitt zu berechnen, der dann den Prozesswert darstellt.

1 bis 15 Werte **Werkseinstellung**: 10.

#### **13 Abtastfrequenz**

Abtastrate des Analog-/Digital-Wandlers.

**Anmerkung**: Die Erhöhung der Abtastrate verringert die Anzeigenstabilität (z.B. bei schnellen Prozessen, wie Druck, ist es angeraten die Abtastrate zu erhöhen)

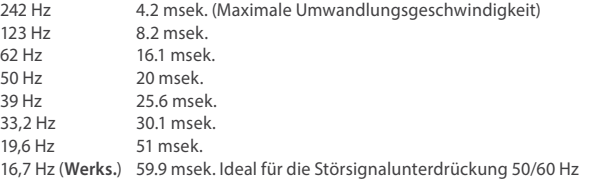

<span id="page-33-0"></span>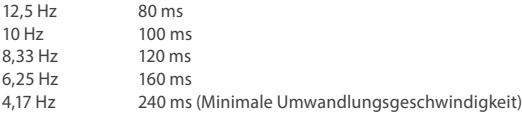

### **11.2 Linearisierungsfunktion**

Legen Sie hier die Stützpunkte für die Linearisierung des Eingangssignals fest.

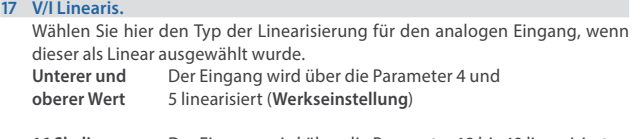

**16 Skalierungs-** Der Eingang wird über die Parameter 18 bis 49 linearisiert **punkte**

#### **18 01-Eingangswert**

Legt den Eingangswert für den 1. Linearisierungspunkt fest. 0 bis 20000 **Werkseinstellung**: 0.

#### **19 01-Benutzer.Wert**

Eingabe des 1. benutzerspezifischen Wertes. -32767 bis +32767 [Ziffer1 ] **Werkseinstellung**: 0.

#### **20 02-Eingangswert**

Legt den Eingangswert für den 2. Linearisierungspunkt fest. 0 bis 20000 **Werkseinstellung**: 2000.

### **21 02-Benutzer.Wert**

Eingabe des 2. benutzerspezifischen Wertes. -32767 bis +32767 [Ziffer1 ] **Werkseinstellung**: 1000.

#### **22 03-Eingangswert**

Legt den Eingangswert für den 3. Linearisierungspunkt fest. 0 bis 20000 **Werkseinstellung**: 0.

#### **23 03-Benutzer.Wert**

Eingabe des 3. benutzerspezifischen Wertes. -32767 bis +32767 [Ziffer1 ] **Werkseinstellung**: 0.

#### **24 04-Eingangswert**

Legt den Eingangswert für den 4. Linearisierungspunkt fest. 0 bis 20000 **Werkseinstellung**: 0.

#### **25 04-Benutzer.Wert**

Eingabe des 4. benutzerspezifischen Wertes. -32767 bis +32767 [Ziffer1 ] **Werkseinstellung**: 0.

#### **26 05-Eingangswert**

Legt den Eingangswert für den 5. Linearisierungspunkt fest. 0 bis 20000 **Werkseinstellung**: 0.

#### **27 05-Benutzer.Wert**

Eingabe des 5. benutzerspezifischen Wertes. -32767 bis +32767 [Ziffer1 ] **Werkseinstellung**: 0.

#### **28 06-Eingangswert**

Legt den Eingangswert für den 6. Linearisierungspunkt fest. 0 bis 20000 **Werkseinstellung**: 0.

#### **29 06-Benutzer.Wert**

Eingabe des 6. benutzerspezifischen Wertes. -32767 bis +32767 [Ziffer1 ] **Werkseinstellung**: 0.

#### **30 07-Eingangswert**

Legt den Eingangswert für den 7. Linearisierungspunkt fest. 0 bis 20000 **Werkseinstellung**: 0.

#### **31 07-Benutzer.Wert**

Eingabe des 7. benutzerspezifischen Wertes. -32767 bis +32767 [Ziffer1 ] **Werkseinstellung**: 0.

#### **32 08-Eingangswert**

Legt den Eingangswert für den 8. Linearisierungspunkt fest. 0 bis 20000 **Werkseinstellung**: 0.

#### **33 08-Benutzer.Wert**

Eingabe des 8. benutzerspezifischen Wertes. -32767 bis +32767 [Ziffer1 ] **Werkseinstellung**: 0.

#### **34 09-Eingangswert**

Legt den Eingangswert für den 9. Linearisierungspunkt fest. 0 bis 20000 **Werkseinstellung**: 0.

#### **35 09-Benutzer.Wert**

Eingabe des 9. benutzerspezifischen Wertes. -32767 bis +32767 [Ziffer1 ] **Werkseinstellung**: 0.

#### **36 10-Eingangswert**

Legt den Eingangswert für den 10. Linearisierungspunkt fest. 0 bis 20000 **Werkseinstellung**: 0.

#### **37 10-Benutzer.Wert**

Eingabe des 10. benutzerspezifischen Wertes. -32767 bis +32767 [Ziffer1 ] **Werkseinstellung**: 0.
#### **38 11-Eingangswert**

Legt den Eingangswert für den 11. Linearisierungspunkt fest. 0 bis 20000 **Werkseinstellung**: 0.

#### **39 11-Benutzer.Wert**

Eingabe des 11. benutzerspezifischen Wertes. -32767 bis +32767 [Ziffer1 ] **Werkseinstellung**: 0.

#### **40 12-Eingangswert**

Legt den Eingangswert für den 12. Linearisierungspunkt fest. 0 bis 20000 **Werkseinstellung**: 0.

#### **41 12-Benutzer.Wert**

Eingabe des 12. benutzerspezifischen Wertes. -32767 bis +32767 [Ziffer1 ] **Werkseinstellung**: 0.

#### **42 13-Eingangswert**

Legt den Eingangswert für den 13. Linearisierungspunkt fest. 0 bis 20000 **Werkseinstellung**: 0.

#### **43 13-Benutzer.Wert**

Eingabe des 13. benutzerspezifischen Wertes. -32767 bis +32767 [Ziffer1 ] **Werkseinstellung**: 0.

#### **44 14-Eingangswert**

Legt den Eingangswert für den 14. Linearisierungspunkt fest. 0 bis 20000 **Werkseinstellung**: 0.

#### **45 14-Benutzer.Wert**

Eingabe des 14. benutzerspezifischen Wertes. -32767 bis +32767 [Ziffer1 ] **Werkseinstellung**: 0.

#### **46 15-Eingangswert**

Legt den Eingangswert für den 15. Linearisierungspunkt fest. 0 bis 20000 **Werkseinstellung**: 0.

#### **47 15-Benutzer.Wert**

Eingabe des 15. benutzerspezifischen Wertes. -32767 bis +32767 [Ziffer1 ] **Werkseinstellung**: 0.

#### **48 16-Eingangswert**

Legt den Eingangswert für den 16. Linearisierungspunkt fest. 0 bis 20000 **Werkseinstellung**: 0.

#### **49 16-Benutzer.Wert**

Eingabe des 16. benutzerspezifischen Wertes. -32767 bis +32767 [Ziffer1 ] **Werkseinstellung**: 0.

### **11.3 Alarm 1**

Parametereinstellungen für den Alarm

#### **54 Alarmtyp**

Auswahl der Betriebsart für Alarm 1 Deaktiviert (**Werkseinstellung**) Absoluter Alarm Bandalarm Digitaleingang 1 Digitaleingang 2 Sensorbruchal. L.B.A. **Fernkontrolle** 

#### **55 Kontakttyp**

Festlegung des Ausgangskontaktes für Alarm 1. **NO Deak.b.Ein** bedeutet Ausgang deaktiviert beim Einschalten, wenn Alarmbedingung vorhanden.

Schliesser N.O. (**Werkseinstellung**) Öffner N.C. NO Deak.b.Ein NC Deak h Fin

#### **56 Alarmschwelle**

Legen Sie hier die Schaltschwelle für Alarm 1 fest. **-32767 bis +32767** [Ziffer1 ] (in Zehntel Grad für Temperatursensoren), **Werkseinstellung**: 0.0.

#### **57 Bandabweichung**

Geben Sie hier im Falle eines Bandalarms die Abweichung von der Schaltschwelle für Alarm 1 ein. **0 bis +32767** [Ziffer1 ] (in Zehntel Grad für Temperatursensoren), **Werkseinstellung**: 0.0.

#### **58 Hysterese**

Alarm 1 Hysterese **-1000 bis +1000** [Ziffer1 ] (in Zehntel Grad für Temperatursensoren), **Werkseinstellung**: 0.0.

#### **59 Rückstellung**

Art der Rückstellung des Ausgangsrelais für Alarm 1 Automatisch (**Werkseinstellung**) Manuell Manuelle Rückstellung über Fronttaste Man. gespeichert Speichert Ausgangsstatus bei Ausfall der Spannungsversorg.

#### **60 Fehler Kontakt**

Status des Ausgangsrelais für Alarm 1 im Fehlerfall Offen (**Werkseinstellung**) Geschlosssen

#### **61 Alarmanzeige**

Legt die Farbe der Hintergrundbeleuchtung während Alarm 1 fest. Keiner (**Werkseinstellung**)

Rot Grün Gelb Dunkelblau Violett Hellblau Weiß

#### **62 Verzögerung**

Schaltverzögerung für Alarmausgang 1 **-3600 bis +3600** Sekunden. **Werkseinstellung:** 0 Negativ: Ausschaltverzögerung Positiv: Einschaltverzögerung

#### **63 Untere Grenze**

Untere Grenze für die Schaltschwelle von Alarm 1 **-32767 bis +32767** [Ziffer1 ] (in Zehntel Grad für Temperatursensoren). **Werkseinstellung:** 0.

#### **64 Obere Grenze**

Obere Grenze für die Schaltschwelle von Alarm 1 -32767 bis +32767 [Ziffer<sup>1</sup>] (in Zehntel Grad für Temperatursensoren). **Werkseinstellung:** 1000.

#### **65 Änderungsschutz**

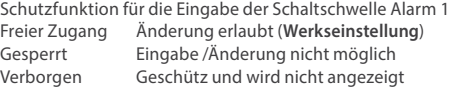

40 UA964801 - Bedienungsanleitung

### **11.4 Alarm 2**

Parametereinstellungen für den Alarm 2

#### **69 Alarmtyp**

Auswahl der Betriebsart für Alarm 2 Deaktiviert (**Werkseinstellung**) Absoluter Alarm Bandalarm Digitaleingang 1 Digitaleingang 2 Sensorbruchal. Fernkontrolle

#### **70 Kontakttyp**

Festlegung des Ausgangskontaktes für Alarm 2. **NO Deak.b.Ein** bedeutet Ausgang deaktiviert beim Einschalten, wenn Alarmbedingung vorhanden. Schliesser N.O. (**Werkseinstellung**)

Öffner N.C. NO Deak.b.Ein NC Deak h Fin

#### **71 Alarmschwelle**

Legen Sie hier die Schaltschwelle für Alarm 2 fest. **-32767 bis +32767** [Ziffer1 ] (in Zehntel Grad für Temperatursens.), **Werkseinst.**: 0.0.

#### **72 Bandabweichung**

Geben Sie hier im Falle eines Bandalarms die Abweichung von der Schaltschwelle für Alarm 2 ein.

**0 bis +32767** [Ziffer1 ] (in Zehntel Grad für Temperatursens.), **Werkseinst.**: 0.0.

#### **73 Hysterese**

Alarm 2 Hysterese **-1000 bis +1000** [Ziffer1 ] (in Zehntel Grad für Temperatursens.), **Werkseinst.**: 0.0.

Bedienungsanleitung - UA964801 41

#### **74 Rückstellung**

Art der Rückstellung des Ausgangsrelais für Alarm 2<br>Automatisch (Werkseinstellung) Automatisch (**Werkseinstellung**) Manuell Manuelle Rückstellung über Fronttaste Man. gespeichert Speichert Ausgangsstatus bei Ausfall der Spannungsversorg.

#### **75 Ausgangstyp bei Fehler**

Status des Ausgangsrelais für Alarm 2 im Fehlerfall Offen (**Werkseinstellung**) Geschlossen

#### **76 Alarmanzeige**

Legt die Farbe der Hintergrundbeleuchtung während Alarm 2 fest Keine (**Werkseinstellung**) Rot Grün Gelb Dunkelblau Violett **Hellblau** Weiß

#### **77 Verzögerung**

Schaltverzögerung für Alarmausgang 2 **-3600 bis +3600** Sekunden. **Werkseinstellung**: 0 Negativ: Ausschaltverzögerung Positiv: Einschaltverzögerung

#### **78 Untere Grenze**

Untere Grenze für die Schaltschwelle von Alarm 2 **-32767 bis +32767** [Ziffer1 ] (in Zehntel Grad für Temperatursens.), **Werkseinst.**: 0.0.

#### **79 Obere Grenze**

Obere Grenze für die Schaltschwelle von Alarm 2 **-32767 bis +32767** [Ziffer1 ] (in Zehntel Grad für Temperatursensoren), **Werkseinstellung**: 1000.

#### **80 Änderungsschutz**

Schutzfunktion für die Eingabe der Schaltschwelle Alarm 2. Freier Zugang Änderung erlaubt (**Werkseinstellung**) Gesperrt Eingabe /Änderung nicht möglich Verborgen Geschütz und wird nicht angezeigt

### **11.5 Anzeige**

#### **84 Sprache**

Auswahl der Sprache English Italiano Deutsch (**Werkseinstellung**) Français Español

#### **85 Farbe**

Auswahl der Farbe der Hintergrundbeleuchtung Weiß (**Werkseinstellung**) Hellblau Violett Dunkelblau Gelb Grün Rot

#### **86 Kontrast**

Einstellung des Kontrastes für die Anzeige. 0% bis 100 %, **Werkseinstellung**: 35 %.

#### **87 Reverse**

Aktiviert die LCD Reversiv-Visualisierung Deaktiviert (**Werkseinstellung**) Aktiviert

#### **88 Anzeige Timeout**

Auswahl der Dauer der LCD-Hintergrundbeleuchtung.

30 Minuten 1 Stunde

Immer an (**Werkseinstellung**) 15 Sekunden 30 Sekunden 1 Minute 2 Minuten 5 Minuten 10 Minuten

#### **89 Anz. Richtung**

Wählen Sie die die Ausrichtung der Anzeige aus. Horizontal (**Werkseinstellung**) Vertikal

#### **90 Start-Anzeige**

Wählt die nach dem Startbildschirm anzuzeigende Seite Messwert (**Werkseinstellung**) Grafik Spitzenwerte (Maximalwerte) Integrationsfunktion (Totalisator) Summenfunktion

### **11.6 Digitaler Eingang 1**

Parameter für die Konfiguration des digitalen Eingangs 1.

#### **95 Digitaleingang**

Wählen Sie die Funktion des Digitaleingangs 1 aus. Deaktiviert (**Werkseinstellung**)

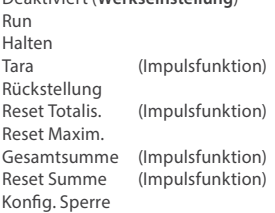

#### **96 Kontakttyp**

Wählen Sie den Kontakteingang für die inaktive Funktion aus.

Schliesser N.O. (**Werkseinstellung**) Führt die Funktion durch Schliessen des Kontakts durch. Öffner N.C. Führt die Funktion durch Öffnen des Kontakts durch.

### **11.7 Digitaler Eingang 2**

Parameter für die Konfiguration des digitalen Eingangs 2.

#### **100 Digitaleingang**

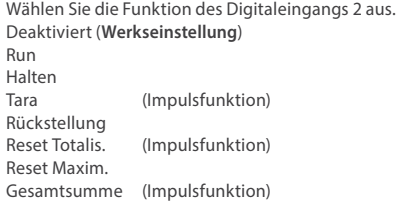

Reset Summe (Impulsfunktion) Konfig. Sperre

#### **101 Kontakttyp**

Wählen Sie den Kontakteingang für die inaktive Funktion aus.<br>Schliesser N.O. (Werkseinstellung) Führt die Funktion durch

(Werkseinstellung) Führt die Funktion durch Schliessen des Kontakts durch.

Öffner N.C. Führt die Funktion durch Öffnen des Kontakts durch.

### **11.8 Grafik**

Parameter zum Konfigurieren der grafischen Trend- und Balkenanzeige.

#### **105 Grafiktyp**

Wählt den Grafiktyp für die entsprechende Seite. Trend (**Werkseinstellung**) Bargraph

#### **106 Unterer Wert**

Trend- oder Balkendiagramm untere Grenze -32767 bis +32767 [Ziffer1 ], **Werkseinstellung**: 0.

#### **107 Oberer Wert**

Trend- oder Balkendiagramm obere Grenze -32767 bis +32767 [Ziffer1 ], **Werkseinstellung**: 1000.

#### **108 Trend Zeit**

Wählen Sie hier die Abtastrate für die Trendanzeige. 1 bis 3600 Sekunden, **Werkseinstellung**: 60 s.

#### **109 Datenlogger**

Aktiviert die Speicherung des Anzeigewertes über die Zeit im EEPROM. Die Abtastrate entspricht der Aktualisierungszeit der Trendanzeige. Max. 2500 Messwerte.

Deaktiviert (**Werkseinstellung**) Aktiviert

### **11.9 Analogausgang mA**

Parameter zum Konfigurieren des mA-Analogausgangs

#### **112 Analogausgang**

Aktivieren Sie den Analogausgang und legen Sie die Zuordnung fest Deaktiviert (**Werkseinstellung**) Messwert Alarm 1 Alarm 2 Fernkontrolle

#### **113 Signaltyp**

Wählen Sie das Signal für den Analogausgang in mA 0 bis 20 mA 4 bis 20 mA (**Werkseinstellung**)

#### **114 Unterer Wert**

Analogausgang mA unterer Grenzbereich **-32767 bis +32767** [Ziffer1 ] (in Zehntel Grad für Temperatursens.), **Werkseinst.**: 0

#### **115 Oberer Wert**

Analogausgang mA oberer Grenzbereich **-32767 bis +32767** [Ziffer1 ] (in Zehntel Grad für Temperatursens.), **Werkseinst.**: 1000

#### **116 Ausg. b. Fehler**

Wählen Sie den Wert des Analogausgangs (in mA) im Fehlerfall 0 mA (**Werkseinstellung**) 4 mA 20 mA

### **11.10 Analogausgang Volt**

Parameter zum Konfigurieren des Volt-Analogausgangs.

### **119 Zuordnung für Analogausgang**

Aktiviert den Analogausgang Deaktiviert (**Werkseinstellung**) Messwert Alarm 1 Alarm 2 Fernkontrolle

#### **120 Signaltyp**

Auswahl des Analogausgangssignal in Volt 0 bis 10 V (**Werkseinstellung**)

#### **121 Untere Grenze**

Analogausgang Volt unterer Grenzbereich **-32767 bis +32767** [Ziffer1 ] (in Zehntel Grad für Temperatursens.), **Werkseinst.**: 0

#### **122 Obere Grenze**

Analogausgang Volt oberer Grenzbereich **-32767 bis +32767** [Ziffer*<sup>1</sup>* ] (in Zehntel Grad für Temperatursens.), **Werkseinst.**: 1000

#### **123 Ausg. b. Fehler**

Wählen Sie den Ausgangswert des Analogausgangs (in Volt) im Fehlerfall. 0 V (**Werkseinstellung**) 10 V

*<sup>1</sup> Die Darstellung des Dezimalpunktes ist abhängig von der Einstellung "Sensorauswahl" und der Einstellung "Dezimalpunkt".*

48 UA964801 - Bedienungsanleitung

### **11.11 Serielle Schnittstelle**

Parameter zur Konfiguration der seriellen Schnittstelle.

#### **126 Slave-Adresse**

Wählen Sie die Slave-Adresse für die serielle Kommunikation.

1 bis 254. **Werkseinstellung**: 240

#### **127 Baudrate**

Wählen Sie die Baudrate für die serielle Kommunikation.

1.200 Baud 2.400 Baud 4.800 Baud 9.600 Baud 19.200 Baud (**Werkseinstellung**) 28.800 Baud 39.400 Baud 57.600 Baud 115.200 Baud

#### **128 ComPort Einst.**

Wählen Sie das Format für die serielle Kommunikation. 8,N,1 8 Bit, Keine Parität, 1 Stopbit (**Werkseinstellung**) 8,E,1 8 Bit, Gerade Parität, 1 Stopbit 8, O, 1 8 Bit, Ungerade Parität, 1 Stopbit<br>8. N. 2 8 Bit, Keine Parität, 2 Stopbits 8, N, 2 8 Bit, Keine Parität, 2 Stopbits<br>8.E.2 8 Bit, Gerade Parität, 2 Stopbi 8 Bit, Gerade Parität, 2 Stopbits 8,O,2 8 Bit, Ungerade Parität, 2 Stopbits

#### **129 Ser. Verzöger.**

Wählen Sie die serielle Verzögerung. 0 bis 100 Millisekunden. **Werkseinstellung**: 10

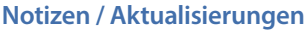

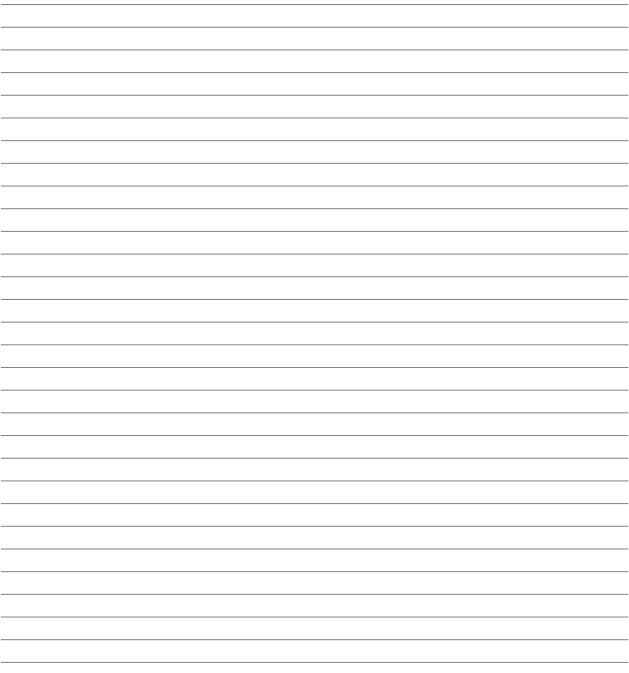

### **Dear valued Customer!**

Thank you for purchasing and using a product from our company. The universal graphical panel meter UA964801 from Wachendorff Prozesstechnik GmbH & Co. KG could be used for a numerous number of applications.

### **Description**

UA964801 is an indicator/panel meter for acquisition and retransmission of processes, also with fast transient. It is provided with relay outputs for alarm purpose, analogue outputs for retransmission of process/setpoints and programmable digital inputs.

Available in standard format 96 mm x 48 mm, the device can be configured both for horizontal and vertical mounting.

Distinctive feature is the intuitive multilingual interface, supported by a graphic LCD display 128x64pixel with backlighting programmable for 7 colors.

Visualization options include bargraph and process trend with programmable sampling time.

Software features include mathematical functions related to process value like Totalizer and Sum.

Serial connectivity relies on RS485 and Modbus-RTU protocol.

# **<sup>1</sup> Safety instructions 1.1 General information**

To ensure the safe operation of this unit the instructions that appear in this manual must be strictly observed. In addition, when used all applicable legal and safety regulations for the respective application must be observed. The same applies correspondingly to the use of accessories.

### **1.2 Intended usage**

Units from the UA964801 are used for collecting and displaying of a variaty of analogue sensor signals. Any other use is regarded not in accordance with the intended usage. The universal graphical panel meters UA964801 are not meant to be used as sole safety means to prevent dangerous situations on machinery and installations. Machinery and intallations must be so designed that fault conditions can not lead to harmful situations to operating personnel (e.g. by independent limit value switches, mechanical locking etc.).

### **1.3 Qualified personnel**

Units from the Wachendorff universal graphical panel meter UA964801 must only be operated in accordance with the technical specifications by qualified personnel. Personnel regarded qualified is familiar with the installation, assembly, putting into operation and operation of the units and possesses adequate professional qualification for the task.

### **1.4 Remaining hazards**

Units from the Wachendorff universal graphical panel meter UA964801 are state of the art and safe to operate. A risk of danger can occur when deployed and operated improperly by untrained personnel.

In this manual remaining hazards are marked by the following warning symbol:

**This symbol indicates that non-observance of the safety guidelines may cause hazards to persons even serious injury or death and/or the possibility of property damage.**

### **1.5 Legal responsibility**

Liability for material defects and defects of this documentation, particularly for the accuracy, correctness, freedom of protection or third party rights, completeness and/or usability - except for willful misconduct or gross negligence - is excluded.

### **1.6 CE-Conformity**

The CE certificate is available at our company. We are pleased to send you a copy of it. Please feel free and contact us to get a copy.

### **2 Model identification**

Model 24 to 230 Vac/Vdc +/-15% 50/60 Hz – 6 VA **UA964801** 2x Relays, 2 A; 1x 10 V; 1x 20 mA; 2x DI; RS485

### **3 Technical Data**

### **3.1 General data**

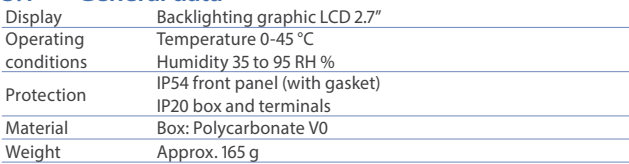

### **4 Hardware data**

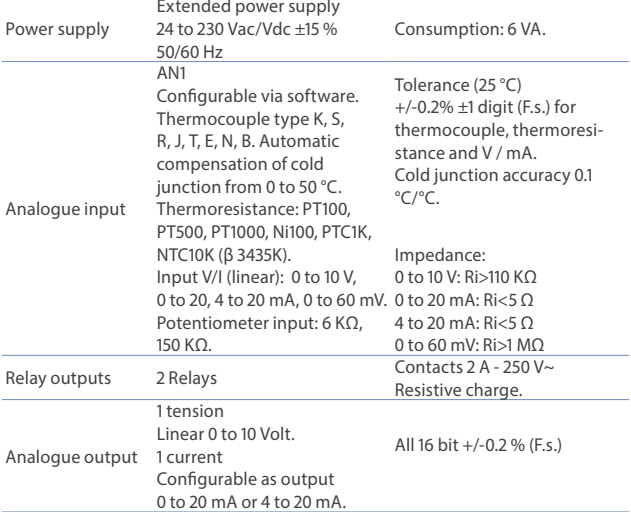

### **4.1 Software data**

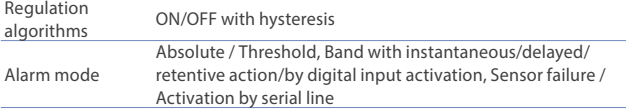

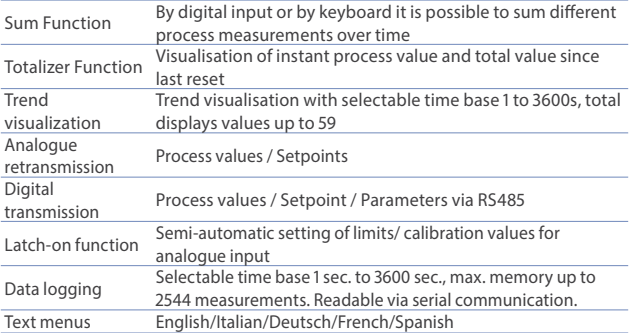

## **5 Dimensions and Installation**

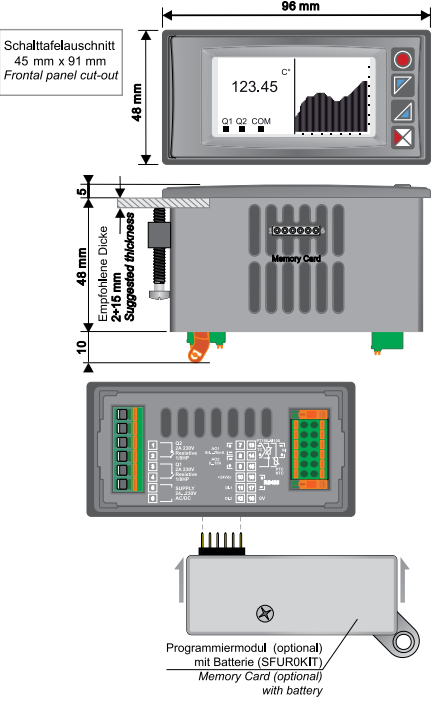

### **6 Electrical wirings**

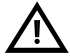

Although this panel meter has been designed to resist noises in an industrial environment, please notice the following safety guidelines: • Separate control lines from the power wires.

• Avoid the proximity of remote control switches, electromagnetic meters, powerful engines.

• Avoid the proximity of power groups, especially those with phase control.

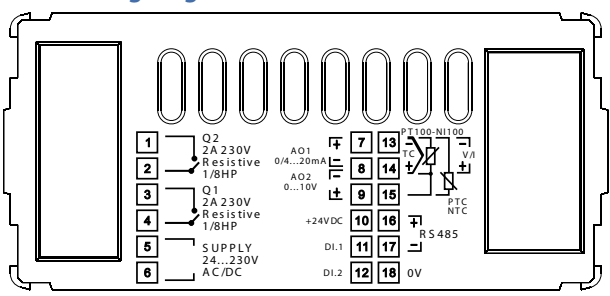

### **6.1 Wiring diagram**

**Power supply**

<sub>SUPPLY</sub> 24..230V<br>AC/DC \_\_\_\_\_\_\_\_\_\_\_\_\_\_\_<br>6 Switching supply with extended range 24…230 VAC/DC ±15 % 50/60 Hz – 6 VA (galvanic isolated)

#### **AN1 analogue imput**

#### **For thermocouples K, S, R, J, T, E, N, B.**  Comply with polarity.

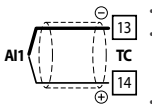

- For possible extensions, use a compensated wire and terminals suitable for the thermocouples used (compensated).
- When shielded cable is used, it should be grounded at one side only.

**For thermoresistances PT100, NI100.**

- **For the three-wire connection** use wires with the same section.
- **For the two-wire connection** short-circuit terminals 14 and 15.
- **When shielded cable is used,** it should be grounded at one side only.

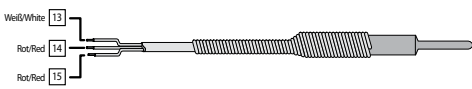

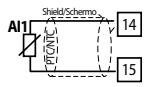

For thermoresistances NTC, PTC, PT500, PT1000 and **linear potentiometers.**

When shielded cable is used, it should be grounded at one side only to avoid ground loop currents.

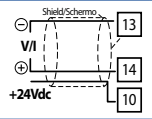

**For linear signals V / mA.**

• Comply with polarity.

• When shielded cable is used, it should be grounded at one side only.

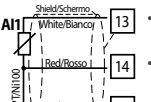

Red/Rosso \/ 15

#### **Example of connection for linear input Volt and mA**

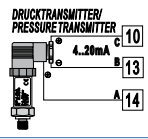

For linear signals 0/4 to 20 mA **with three-wire sensor**.

Comply with polarity:

- $A=$  Sensor output  $(+)$
- B= Sensor ground (-)
- C= Sensor power supply (+24 Vdc / 35 mA)

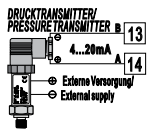

For linear signals 0/4 to 20 mA **with external power of sensor**. Comply with polarity:

- A= Sensor output (+)
- B= Sensor ground (-)

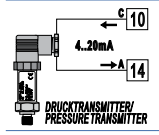

**4..20mA** For linear signals 0/4 to 20 mA **with two-wire sensor**.

- Comply with polarity:
- A= Sensor output
- C= Sensor power supply (+24 Vdc / 35 mA)

**Serial input**

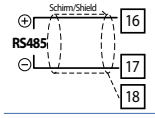

**RS485 Modbus RTU communication**. **When shielded cable is used,** it should be grounded at one side only.

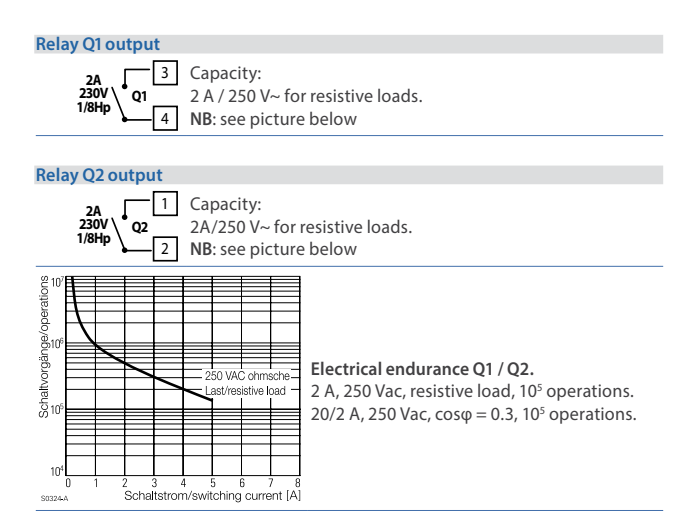

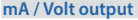

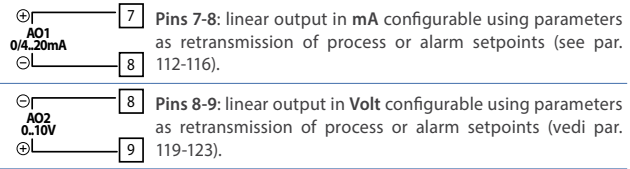

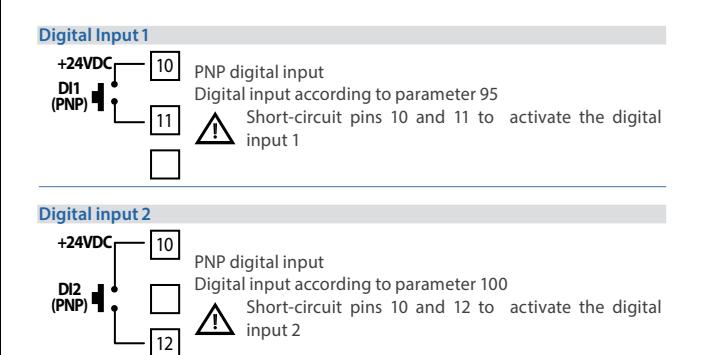

**7 Display and Key Functions**

### **7.1 Keys**

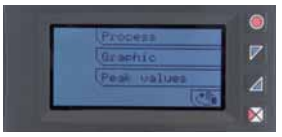

Keys are multifunction: in correspondence of each key its meaning is displayed. If no description is showed, press a key

to visualize it. Some menues will be only displayed, when activated.

### **7.2 Display**

It visualizes the process, the setpoints and all configuration parameters. The programming/ operation interface with text menus in 5 languages makes the navigation intuitive.

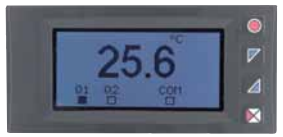

This page displays the process, the relays status and the serial communication (if available).

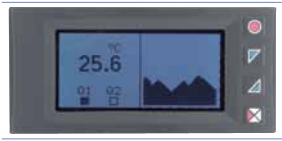

This page displays the process, the relays status and a graph representing the process trend.

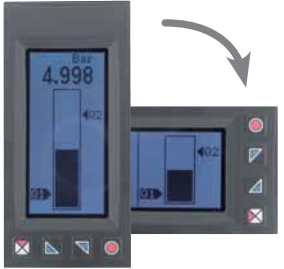

This page displays the process and its graphic representation as bargraph.

### **8 Controller Functions**

### **8.1 Memory Card (optional)**

Parameters and setpoint values can be duplicated from one controller to another using the Memory card.

2 modes are available:

#### 1. **With the controller connected to the power supply:**:

Insert memory card when the controller is off. On activation the LCD visualizes Load data and Esc in correspondence of the relative keys (only if the correct values are saved in the memory card. If not, you must update the memory card). Pressing **Load data** the controller loads the new values. Pressing **LESC** the device keeps the old values.

#### 2. **With the controller not connected to the power supply:**

The memory card is equipped with an internal battery with an autonomy of about 1000 uses (2032 button battery, replaceable).

Insert the memory card and press the programming button. When writing the parameters, led turns red and on completing the procedure it changes to green. It is possible to repeat the procedure without any particular attention.

**NB**: it is not possible to transfer the parameters of a device to one with different code: the LED lights red.

#### **Updating Memory Card**.

To update the memory card values, follow the procedure described on first mode, pressing  $\sqrt{\text{Esc}}$  so as not to load the parameters on controller. Enter configuration and change at least one parameter. Exit configuration. Changes are stored automatically.

### **8.2 Modifying alarm thresholds**

Selecting one or more absolute/ band alarms, it is possible to modify the intervention thresholds directly by the user menu, without entering configuration.

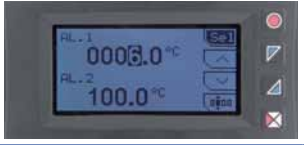

Press (Setpoint) to enter the thresholds modification.

For the modification procedure refer to the following table:

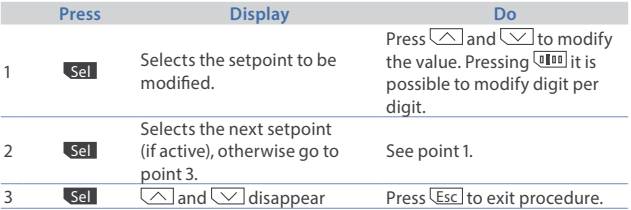

### **8.3 Latch on function**

For the use with input Potentiometers max. 6 kohm and Pot. max. 150 kohm and with linear input (0 to 10 V, 0 to 60 mV, 0/4 to 20 mA), it is possible to associate the start value of the scale (par. 4 **Lower limit V/I**) to the minimum position of the sensor and the value of end scale (par. 5 **Upper limit V/I**) to the maximum position of the sensor.

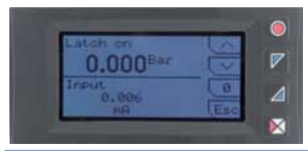

To use the LATCH ON function: enter configuration, select **Setting** on par. 8 **Latch on** and press Sel (UA964801 shows the page in the picture).

For the calibration procedure refer to the following table:

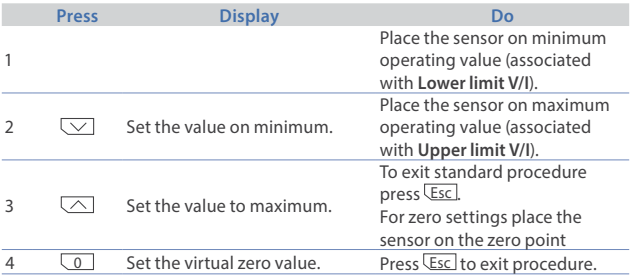

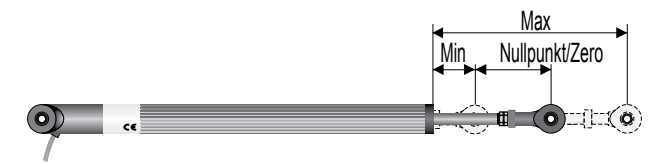

### **8.4 Digital input functions**

On the UA964801 model, digital inputs can be enabled by configuring the par. 95 **Digital input 1** and the par. 100 **Digital Input 2.**

- **Run**: allows the action of relays and linear output.
- **Hold**: locks the conversion.
- **Tare zero (AI)**: selects to zero the process value (tare function).
- **Alarm reset:** if one or more alarms are selected with manual reset and alarm conditions are no longer present, closing the digital input it is possible to restore the alarm output.
- **Totalizer reset**: if the totalizer function is active, using the digital input it is possible to reset the counter.
- **Peaks reset**: min. peak/max. peak/peak-to-peak values are reset.
- **Sum total**: if the sum function is active, using the digital input it is possible to increase the "sum" counter as indicated by the process value.
- **Sum reset**: if the sum function is active, using the digital input it is possible to reset the "sum" counter.
- **Config. lock**: if the digital input is active it is not possible to enter configuration or to modify the setpoints.

Selecting **Digital input 1** or **Digital input 2** on the alarm parameters, the related relays will activate togheter with the digital input; functions selected on parameters 95 and 100 will continue to work.

### **8.5 Peak values**

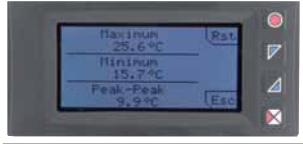

The UA964801 is provided with a page for the visualization of peak values: max. peak, min. peak and peak-to-peak of analogue input. Keeping pressed Rst it is possible to reset the visualized values.

### **8.6 Totalizer function**

The totalizer function, which can be enable by par. 9 **Totalizer,** performs an instant measurement of the process and sums it on a time basis to the previously totalized value.

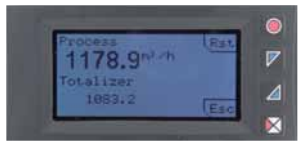

On the dedicated page it is possible to see the instant process value and the totalized value: keeping pressed Rst it is possible to reset this value.

Ex.: if a sensor 4 to 20mA with F.s. 9000m<sup>3</sup>/hour is connected, it is necessary to select **Hour** on par. 9 **Totalizer.** The device will increase the totalized value considering the  $m^3$  flowing each second (2.5 $m^3$ ).

### **8.7 Sum function**

The sum function, which can be enabled by par. 10 **Sum function,** allows to increase a counter adding the process value on command. It is an application typical for weighing systems and allows to know the total weighed value.

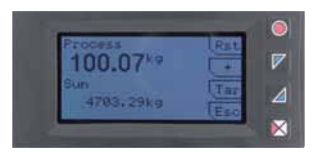

Press Sum Function to enter the function page. Pressing + the **Process** value is added to the counter. It is possible to reset the total value keeping pressed Rst and to fix "tare zero" of the process pressing Tar .

Functions tare, sum and reset can be managed also by digital input if enabled on par. 95 **Digital Input 1** and par. 100 **Digital Input 2**.

### **8.8 Customizable linear input**

Selecting **16 steps** on par. 17 **V/I custom** and connecting a linear sensor it is possible to customize the linear input for a max. of 16 steps. On parameters **xx-Input value**  it is necessary to enter the value of the input to which the value selected on the corresponding parameter **xx-Custom value** will be related.

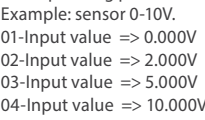

 $01$ -Custom value=>0mBar  $02$ -Custom value= $\geq 100$ mBar 03-Custom value=>500mBar 04-Custom value=>1000mBar

At each value in volt (input) it is related a value in mBar (customized): if the sensor supplies 2V the device visualizes 100mBar, if it supplies 5V the device visualizes 500mBar. For intermediate tension values the value in mBar is calculated linearly between the entered values containing it:  $1V = 50$ mBar,  $3.5V=300$ mBar and 7V=700mBar.

### **8.9 Alarm Intervention Modes**

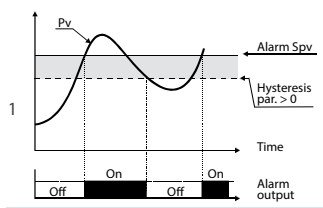

**Absolute alarm (absolute selection)**

Absolute alarm and hysteresis value greater than "0" (Par. 58 **hysteresis** > 0). N.B. The example refers to alarm 1; the function can also be enabled for alarms 2

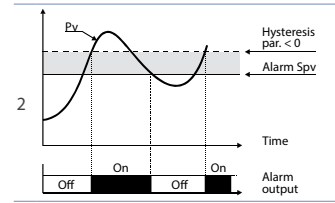

Absolute alarm and hysteresis value less than "0" (Par. 58 **hysteresis** < 0). N.B. The example refers to alarm 1; the function can also be enabled for alarms 2.

#### **Band alarm (band selection)**

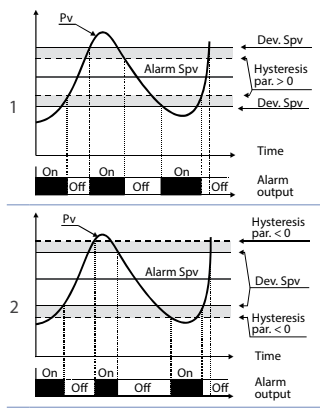

Band alarm and hysteresis value greater than "0" (Par. 58 **hysteresis** > 0). N.B. The example refers to alarm 1; the function can also be enabled for alarms 2.

 $A$ larm Spv  $B$ and alarm and hysteresis value less than "0" (Par. 58 **hysteresis** < 0). N.B. The example refers to alarm 1; the function can also be enabled for alarms 2.

**Digital input alarm (selection "Digital input 1" or "Digital input 2")** Alarm related to digital input: the relay activates with digital input active.

#### **Loop Break Alarm (selection"L.B.A.")**

Sensor alarm breakage: the relay activates in case of sensor breakage or sensor out of range.

#### **Remote control alarm (selection "remote Ctrl ")**

The relay activates writing 1 on word modbus 1015 for the alarm 1 and on word modbus 1016 for the alarm 2. Writing 0 the relay deactivates.

### **8.10 Data logger**

UA964801 implements a basic Data logger function which can be enabled by par. 109 **Data logger.** Right after startup, the device starts storing the process data on EEPROM memory, the sampling time has to be selected on par. 108 **Graphic time**. Data can be read via Modbus starting from address 5001 (see next paragraph) or via wireless reading the RFid memory directly from address 0x600 (1536). The first data give a reference about the type of saved process values: refer to the following table for the description of the saved data.

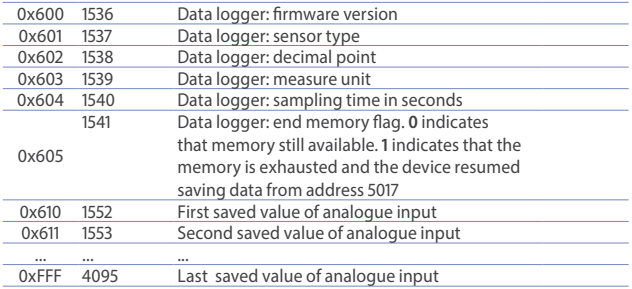

The reading of value 0x8000 (-32768) indicates the end of the saved data: subsequent read data are not valid.

### **9 Serial communication**

UA964801 equipped with RS485 can receive and broadcast data via serial communication using MODBUS RTU protocol. The device can be configured only as a Slave. This function enables the control of multiple controllers connected to a supervisory system. Each controller responds to a master query only if the query contains the same address as that in the parameter par. 126 **Slave address**.

The permitted addresses range from 1 to 254 and there must not be controllers with the same address on the same line.

Address 255 can be used by the master to communicate with all the connected equipment (broadcast mode), while with 0 all the devices receive the command, but no response is expected.

UA964801 can introduce a delay (in milliseconds) in the response to the master request. This delay must be set on parameter 129 **Serial Delay**.

Each parameter change is saved by the controller on EEPROM memory (100000 writing cycles).

**NB**: changes made to Words that are different from those reported in the following table can lead to malfunction.

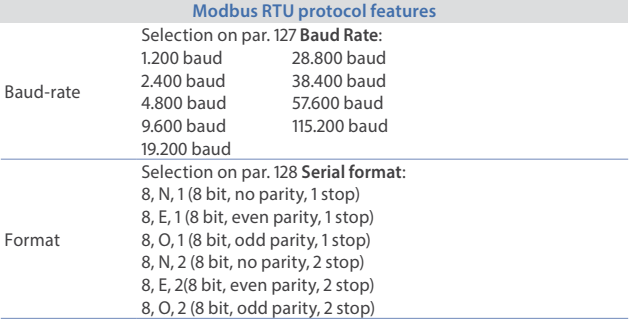

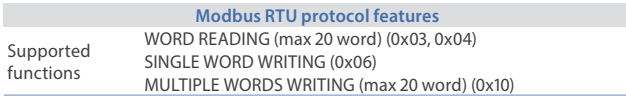

Looking at the table here below it is possible to find all available addresses and functions:

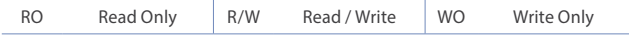

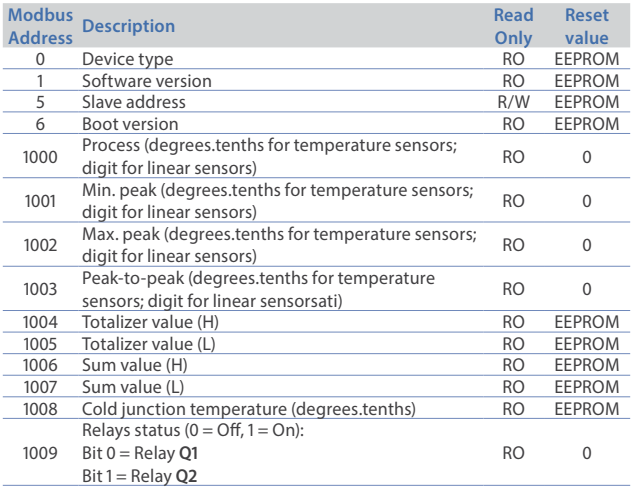
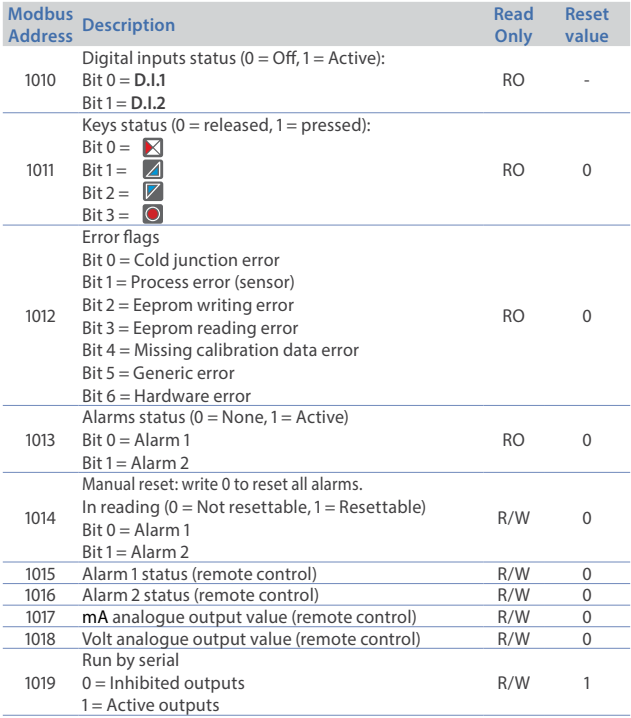

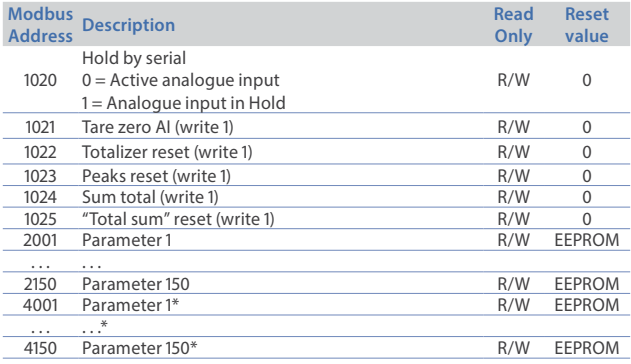

*\* Parameters modified using serial address 4001 to 4150, will be stored on eeprom only after 10s since last writing of one parameter.*

# **10 Configuration**

# **10.1 Modifying configuration parameters**

For configuration parameters see par. 11

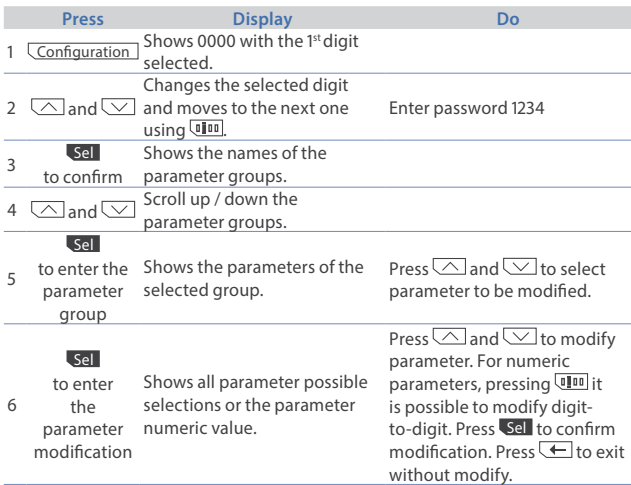

## **10.2 Loading default values**

Enter password 9999 to restore factory settings of the device.

# **11 Table of configuration parameters**

The following table includes all parameters. Some of them will not be visible on the models which are not provided with relevant Hardware data.

## **11.1 Analogue input**

Parameters to configure the analogue input.

## **1 Sensor type**

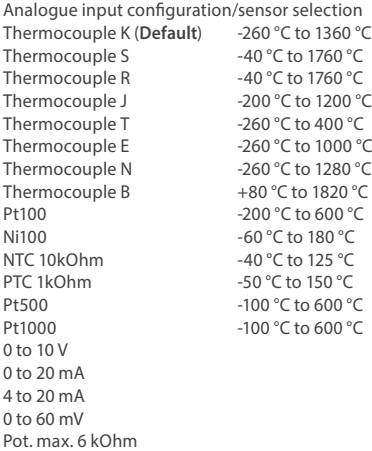

Pot. max. 150 kOhm

## **2 Decimal Point**

Selects type of the visualized decimal point<br>  $\frac{1}{2}$ 

- 0 No decimals. **Default**
- 0.0 1 Decimal
- 0.00 2 Decimals
- 0.000 3 Decimals

## **3 Measure unit**

Selects the visualized measure unit

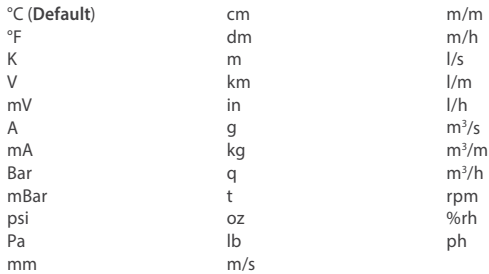

### **4 Lower limit V/I**

Range AN1 lower limit only for linear input. Ex: with input 4 to 20 mA this parameter takes value associated to 4 mA **-32767 to +32767** [Digit<sup>2</sup>], Default: 0.

#### **5 Upper limit V/I**

Range AN1 upper limit only for linear input. Ex: with input 4 to 20 mA this parameter takes value associated to 20 mA **-32767 to +32767** [Digit*<sup>2</sup>* ], **Default**: 1000.

## **6 Offset calibration**

Value added / subtracted to the process visualization (usually correcting the value of environmental temperature)

**-1000 to +1000** [Digit<sup>2</sup>] for linear sensors and potentiometers.

**-100.0 to +100.0** (degrees.tenths for temperature sensors). **Default** 0.0.

## **7 Gain calibration**

Percentage value that is multiplied for the process value (allows to calibrated the working point)

-100.0% to +100.0%, **Default**: 0.0

ex: to correct the range from 0 to 1000°C showing 0 to 1010°C, set the parameter to +1.0.

#### **8 Latch On**

Automatic setting of limits for linear inputs and potentiometers Disabled (**Default**)

Enabled

Setting

## **9 Totalizer**

Visualizes the total "fluid" volume considering the sensor signal as unit/time value (ex. if the connected sensor has an output 4 to 20mA with F.s. 2000 $m^3$ / hour, the parameter 9 **Totalizer** has to be selected as "Hour" and the display will visualize the total fluid volume from the last RESET/START signal).

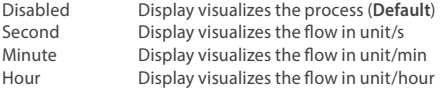

### **10 Sum function**

Enables the sum function and its dedicated page. Allows to sum the process value to a variable . Disabled (**Default**)

Enabled

#### **11 Store**

Enables to store in eeprom the values of peak, totalizer, sum function and tare zero. If disabled, at starting the above-mentioned values start from 0. The storing is done automatically every 5 minutes.

Disabled (**Default**)

Enabled

**12 Filter samples**

ADC Filter: number of input sensor readings to calculate the mean that defines process value. **NB**: when readings increase, control loop speed slows down. 1 to 15 means **Default**: 10.

#### **13 Sampling frequency**

Sampling frequency of analogue / digital converter. **NB**: Increasing the conversion speed will slow down reading stability (ex: for fast transients, as pressure, it is advisable to increase sampling frequency)

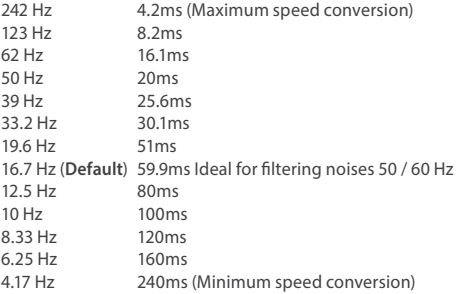

# **11.2 V/I custom**

Parameters to configure the customizable linear input.

## **17 V/I custom**

Selects the linearization type for the analogue input if selected as linear. **Lower and** The input will be linearized **upper limits.** by parameters 4 and 5 (**Default**)

**16 scaling points** The input will be linearized by parameter 18-49

#### **18 01-Input value**

Defines the input value to which the 1st customized value is assigned 0 to 20000 **Default**: 0.

## **19 01-Custom value**

Defines the 1st customized value assigned to the input -32767 to +32767 [Digit2 ] **Default**: 0.

#### **20 02-Input value**

Defines the input value to which the 2nd customized value is assigned 0 to 20000 **Default**: 2000.

#### **21 02-Custom value**

Defines the 2nd customized value assigned to the input -32767 to +32767 [Digit<sup>2</sup>] Default: 1000.

#### **22 03-Input value**

Defines the input value to which the 3rd customized value is assigned 0 to 20000 **Default**: 0.

#### **23 03-Custom value**

Defines the 3rd customized value assigned to the input -32767 to +32767 [Digit2 ] **Default**: 0.

#### **24 04-Input value**

Defines the input value to which the 4th customized value is assigned

0 to 20000 **Default**: 0.

### **25 04-Custom value**

Defines the 4th customized value assigned to the input -32767 to +32767 [Digit2 ] **Default**: 0.

#### **26 05-Input value**

Defines the input value to which the 5th customized value is assigned 0 to 20000 **Default**: 0.

#### **27 05-Custom value**

Defines the 5th customized value assigned to the input -32767 to +32767 [Digit2 ] **Default**: 0.

#### **28 06-Input value**

Defines the input value to which the 6th customized value is assigned 0 to 20000 **Default**: 0.

#### **29 06-Custom value**

Defines the 6th customized value assigned to the input -32767 to +32767 [Digit2 ] **Default**: 0.

#### **30 07-Input value**

Defines the input value to which the 7th customized value is assigned 0 to 20000 **Default**: 0.

## **31 07-Custom value**

Defines the 7th customized value assigned to the input -32767 to +32767 [Digit2 ] **Default**: 0.

#### **32 08-Input value**

Defines the input value to which the 8th customized value is assigned 0 to 20000 **Default**: 0.

#### **33 08-Custom value**

Defines the 8th customized value assigned to the input -32767 to +32767 [Digit2 ] **Default**: 0.

## **34 09-Input value**

Defines the input value to which the 9th customized value is assigned 0 to 20000 **Default**: 0.

### **35 09-Custom value**

Defines the 9th customized value assigned to the input -32767 to +32767 [Digit2 ] **Default**: 0.

#### **36 10-Input value**

Defines the input value to which the 10th customized value is assigned 0 to 20000 **Default**: 0.

## **37 10-Custom value**

Defines the 10th customized value assigned to the input -32767 to +32767 [Digit2 ] **Default**: 0.

#### **38 11-Input value**

Defines the input value to which the 11th customized value is assigned 0 to 20000 **Default**: 0.

#### **39 11-Custom value**

Defines the 11th customized value assigned to the input -32767 to +32767 [Digit2 ] **Default**: 0.

#### **40 12-Input value**

Defines the input value to which the 12th customized value is assigned 0 to 20000 **Default**: 0.

#### **41 12-Custom value**

Defines the 12th customized value assigned to the input -32767 to +32767 [Digit2 ] **Default**: 0.

#### **42 13-Input value**

Defines the input value to which the 13th customized value is assigned 0 to 20000 **Default**: 0.

#### **43 13-Custom value**

Defines the 13th customized value assigned to the input -32767 to +32767 [Digit2 ] **Default**: 0.

#### **44 14-Input value**

Defines the input value to which the 14th customized value is assigned 0 to 20000 **Default**: 0.

### **45 14-Custom value**

Defines the 14th customized value assigned to the input -32767 to +32767 [Digit<sup>2</sup>] Default: 0.

#### **46 15-Input value**

Defines the input value to which the 15th customized value is assigned 0 to 20000 **Default**: 0.

#### **47 15-Custom value**

Defines the 15th customized value assigned to the input -32767 to +32767 [Digit2 ] **Default**: 0.

#### **48 16-Input value**

Defines the input value to which the 16th customized value is assigned 0 to 20000 **Default**: 0.

#### **49 16-Custom value**

Defines the 16th customized value assigned to the input -32767 to +32767 [Digit2 ] **Default**: 0.

## **11.3 Alarm 1**

Parameters to configure the Alarm 1

### **54 Alarm type**

Alarm 1 selection Disabled (**Default**) Absolute alarm Band alarm Digital input 1 Digital input 2 L.B.A. Remote control

#### **55 Contact type**

Selects the alarm 1 output contact and intervention type Normally open (**Default**) Normally closed N.O. - Dis pwr on N.C. - Dis pwr on

## **56 Alarm threshold**

Selects the alarm 1 setpoint -32767 to +32767 [Digit<sup>2</sup>] (degrees.tenths for temperature sensors), Default: 0.0.

## **57 Deviation threshold**

Selects the deviation from alarm 1 setpoint for the band alarm **0 to +32767** [Digit<sup>2</sup>] (degrees.tenths for temperature sensors), **Default**: 0.0.

#### **58 Hysteresis**

Alarm 1 hysteresis **-1000 to +1000** [Digit2 ] (degrees.tenths for temperature sensors), **Default**: 0.0.

#### **59 Reset type**

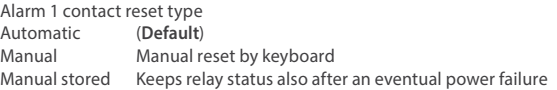

## **60 Error contact**

State of contact for alarm 1 output in case of error Open (**Default**) Closed

## **61 Alarm display**

Defines the backlighting color during alarm 1 None (**Default**) Red Green Yellow Blue

Violet

Azure

White

### **62 Actuation delay**

Alarm 1 delay. **-3600 to +3600** seconds. **Default**: 0 Negative: delay in alarm output phase. Positive: delay in alarm entry phase.

## **63 Lower limit**

Lower limit for alarm 1 setpoint.

**-32767 to +32767** [Digit2 ] (degrees.tenths for temperature sensors). **Default**: 0.

#### **64 Upper limit**

Upper limit for alarm 1 setpoint **-32767 to +32767** [Digit<sup>2</sup>] (degrees.tenths for temperature sensors). **Default**: 1000.

## **65 Protection**

Alarm 1 set protection. Does not allow user to modify setpoint Free Modification allowed (**Default**) Lock Protected Hide Protected and not visualized

## **11.4 Alarm 2**

Parameters to configure the Alarm 2

## **69 Alarm type**

Alarm 2 selection Disabled (**Default**) Absolute alarm Band alarm Digital input 1 Digital input 2 L.B.A. Remote control

## **70 Contact type**

Selects the alarm 2 output contact and intervention type Normally open (**Default**) Normally closed N.O. - Dis pwr on N.C. - Dis pwr on

## **71 Alarm threshold**

Selects the alarm 2 setpoint **-32767 to +32767** [Digit<sup>2</sup>] (degrees.tenths for temperature sensors), **Default**: 0.0.

## **72 Deviation threshold**

Selects the deviation from alarm 2 setpoint for the band alarm **0 to +32767** [Digit<sup>2</sup>] (degrees.tenths for temperature sensors), **Default**: 0.0.

#### **73 Hysteresis**

Alarm 2 hysteresis **-1000 to +1000** [Digit2 ] (degrees.tenths for temperature sensors), **Default**: 0.0.

#### **74 Reset type**

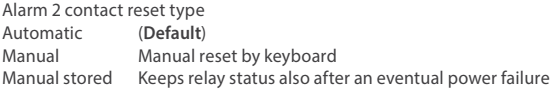

#### **75 Error contact**

State of contact for alarm 2 output in case of error Open (**Default**) Closed

#### **76 Alarm display**

Defines the backlighting color during alarm 2 None (**Default**) Red Green Yellow Blue Violet Azure

**White** 

#### **77 Actuation delay**

Alarm 2 delay. **-3600 to +3600** seconds. **Default**: 0 Negative: delay in alarm output phase. Positive: delay in alarm entry phase.

## **78 Lower limit**

Lower limit for alarm 2 setpoint. **-32767 to +32767** [Digit<sup>2</sup>] (degrees.tenths for temperature sensors). **Default**: 0.

#### **79 Upper limit**

Upper limit for alarm 2 setpoint **-32767 to +32767** [Digit2 ] (degrees.tenths for temperature sensors). **Default**: 1000.

## **80 Protection**

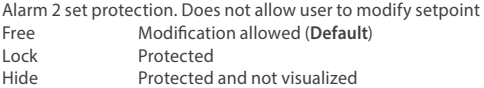

# **11.5 Display**

## **84 Language**

Selects the language English Italiano Deutsch (**Default**) Français Español

## **85 Color**

Selects the backlighting color White (**Default**) Azure Violet Blue Yellow Green Red

## **86 Contrast**

Selects the contrast value for the LCD 0 % to 100%, **Default**: 35 %.

## **87 Reverse**

Enables the LCD reverse visualization Disabled (**Default**) Enabled

#### **88 Screen timeout**

Selects the LCD backlighting duration Always on (**Default**) 15 seconds 30 seconds 1 minute 2 minutes 5 minutes 10 minutes

30 minutes 1 hour

#### **89 Display direction**

Selects the LCD visualization direction. Horizontal (**Default**) Vertical

### **90 Starting page**

Selects the page visualized at starting after the initial splash screen Process (**Default**) Graphic Peak values Totalizer Sum function

## **11.6 Digital input 1**

Parameters to configure the digital input 1.

**95 Digital input function** Selects the digital input 1 function Disabled (**Default**) Run Hold Tare zero (AI) (impulse functioning) Alarm reset<br>Totalizer reset (impulse functioning) Peaks reset

90 UA964801 - User manual

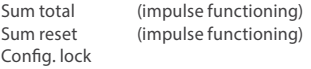

### **96 Contact type**

Selects the digital input 1 inactive contact. Normally open (**Default**) Executes function with closed contact Normally closed Executes function with open contact

# **11.7 Digital input 2**

Parameters to configure the digital input 2.

## **100 Input function**

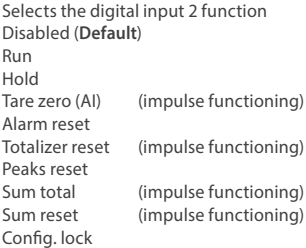

### **101 Contact type**

Selects the digital input 2 inactive contact. Normally open (**Default**) Executes function with closed contact Normally closed Executes function with open contact

# **11.8 Graphic**

Parameters to configure the trend and bar graph management.

### **105 Graphic type**

Selects the type of graph to be visualized on the relevant page. Trend (**Default**) Bar graph

## **106 Lower limit**

Trend or bar graph lower limit. -32767 to +32767 [Digit2 ], **Default**: 0.

#### **107 Upper limit**

Trend or bar graph upper limit. -32767 to +32767 [Digit2 ], **Default**: 1000.

## **108 Trend time**

Selects the trend sampling time. 1 to 3600 seconds, **Default**: 60s.

#### **109 Data logger**

Enables the over time registration of the process in eeprom The sampling time is equal to the trend upgrading time. Disabled (**Default**) Enabled

# **11.9 Analogue output in mA**

Parameters to configure the analogue output in mA

## **112 Retransmission**

92 UA964801 - User manual Enables analogue output Disabled (**Default**) Process

Alarm 1 Alarm 2 Remote control

#### **113 Signal type**

Selects the signal for the analogue output in mA 0 to 20 mA 4 to 20 mA (**Default**)

## **114 Lower limit**

Analogue output mA lower limit range -32767 to +32767 [Digit2 ] (degrees.tenths for temperature sensors), **Default**: 0

## **115 Upper limit**

Analogue output mA upper limit range -32767 to +32767 [Digit2 ] (degrees.tenths for temperature sensors) **Default**: 1000

## **116 Error value**

Selects the value of the analogue output in mA in case of error 0 mA (**Default**) 4 mA 20 mA

## **11.10 Analogue output in Volt**

Parameters to configure the analogue output in Volt

## **119 Retransmission**

Enables analogue output Disabled (**Default**) Process Alarm 1 Alarm 2 Remote control

### **120 Signal type**

Selects the signal for the analogue output in Volt 0 to 10 V (**Default**)

## **121 Lower limit**

Analogue output Volt lower limit range -32767 to +32767 [Digit<sup>2</sup>] (degrees.tenths for temperature sensors), **Default**: 0

#### **122 Upper limit**

Analogue output Volt upper limit range -32767 to +32767 [Digit*<sup>2</sup>* ] (degrees.tenths for temperature sensors) **Default**: 1000

## **123 Error value**

Selects the value of the analogue output in Volt in case of error 0 V (**Default**) 10 V

## **11.11 Comunication port**

Parameters to configure the serial communication port.

## **126 Slave address**

Selects the slave address for serial communication 1 to 254. **Default**: 240

## **127 Baud rate**

Selects the baud rate for serial communication

1.200 baud

2.400 baud

4.800 baud

9.600 baud

*<sup>2</sup> The decimal point visualization depends on the "Sensor type" and "Decimal point" selection.*

19.200 baud (**Default**) 28.800 baud 39.400 baud 57.600 baud 115.200 baud

## **128 ComPort setting**

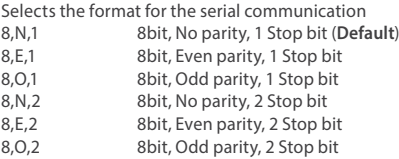

## **129 Serial delay**

Selects the serial delay. 0 to 100 milliseconds. **Default**: 10

## **Notes / Updates**

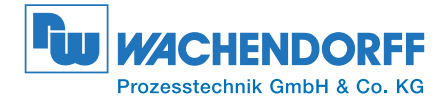

**Wachendorff Prozesstechnik GmbH & Co. KG** Industriestrasse • 65366 Geisenheim

Tel.: +49 (0) 67 22 / 99 65 - 20 Fax: +49 (0) 67 22 / 99 65 - 78 E-Mail: wp@wachendorff.de www.wachendorff-prozesstechnik.de

© Copyright by Wachendorff Prozesstechnik GmbH & Co. KG